# מדריך עזר לרכיבי חומרה – דגם dc5700 Small Form Factor

HP Compaq Business PC אישי מחשב

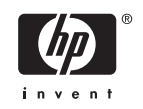

Copyright 2006 Hewlett-Packard © הכלול המידע Development Company, L.P. בזאת נתון לשינויים ללא הודעה מראש.

Microsoft ו- Windows הם סימנים מסחריים של חברת Microsoft בארה"ב ובמדינות/אזורים אחרים.

כתבי האחריות היחידים החלים על מוצרים ושירותים של HP מפורטים במפורש בהצהרות האחריות הנלוות לאותם מוצרים ושירותים. אין להבין מתוך הכתוב לעיל כי תחול על המוצר אחריות נוספת כלשהי. חברת HP לא תישא בכל אחריות שהיא לשגיאות טכניות או לשגיאות עריכה או להשמטות במסמך זה.

> מסמך זה מכיל נתוני בעלות המעוגנים בזכויות יוצרים. אין להעתיק, לשכפל או לתרגם לשפה אחרת חלקים כלשהם ממסמך זה ללא אישור מראש ובכתב מחברת Packard Hewlett.

#### **מדריך עזר לרכיבי חומרה**

HP Compaq Business PC אישי מחשב

dc5700 Small Form Factor דגם

מהדורה ראשונה (אוקטובר 2006)

מק"ט מסמך: 1BB433186-

### **אודות ספר זה**

חוברת זו מספקת מידע בסיסי לשדרוג דגם זה של המחשב.

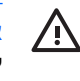

**אזהרה!** טקסט המופיע בצורה זו מציין כי אי מילוי הוראות אלה עלול לגרום לנזק גופני חמור, ואף לגרום למוות.

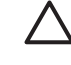

**זהירות** טקסט המופיע בצורה זו מציין כי אי מילוי הוראות אלה עלול לגרום נזק לציוד, וכן לאובדן נתונים או מידע.

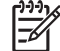

**הערה** טקסט המופיע בצורה זו מספק מידע משלים חשוב.

# תוכן העניינים

#### 1 מאפייני המוצר

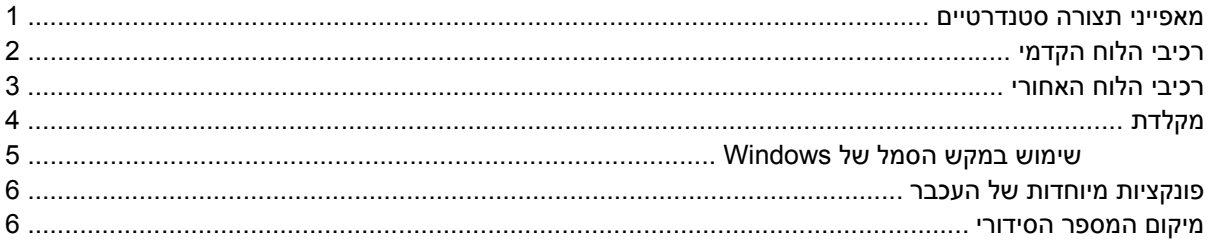

#### 2 שדרוגי חומרה

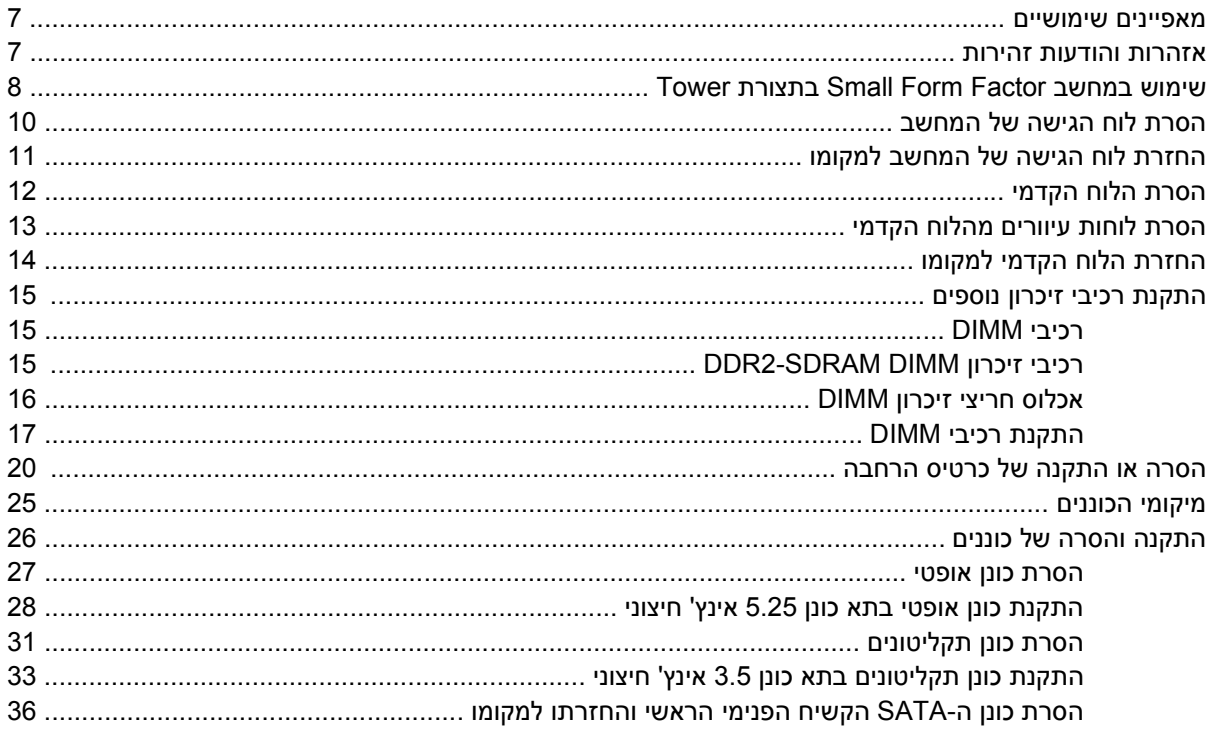

#### נספח א מפרטים

### נספח ב החלפת סוללה

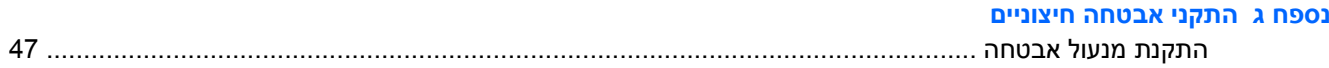

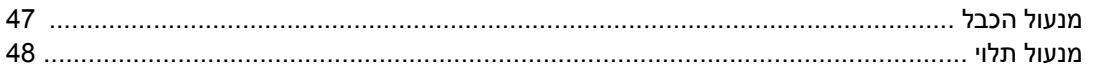

### נספח ד פריקת חשמל סטטי

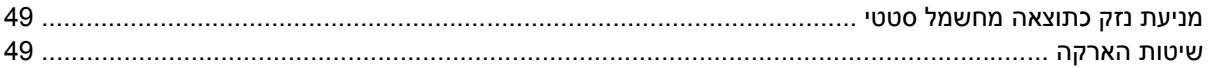

### נספח ה הנחיות לתפעול המחשב, טיפול שגרתי והכנה למשלוח

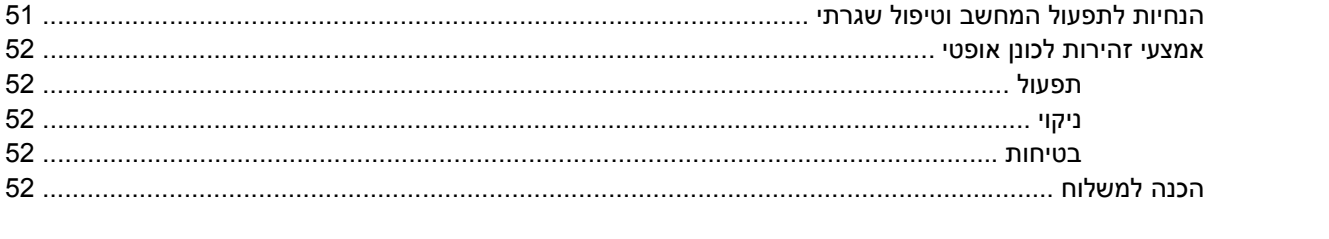

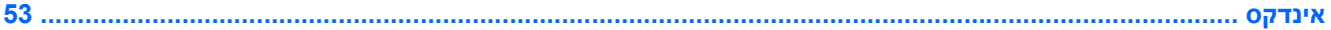

# **1 מאפייני המוצר**

## **מאפייני תצורה סטנדרטיים**

<span id="page-6-0"></span>התכונות של מחשב Factor Form Small Compaq HP משתנות בהתאם לדגם. לרשימה מלאה של כל רכיבי החומרה והתוכנה המותקנים במחשב, הפעל את כלי האבחון (כלול בחלק מדגמי המחשבים בלבד). הוראות לשימוש בכלי העזר מופיעות ב*מדריך לפתרון בעיות* ב*תקליטור Diagnostics and Documentation*) תיעוד ואבחון).

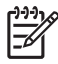

**הערה** ניתן להשתמש במחשב Factor Form Small גם בתצורת Tower. לקבלת מידע נוסף, עיין בסעיף שימוש [במחשב](#page-13-0) [Factor Form Small](#page-13-0) [בתצורת](#page-13-0) [Tower](#page-13-0) במדריך זה.

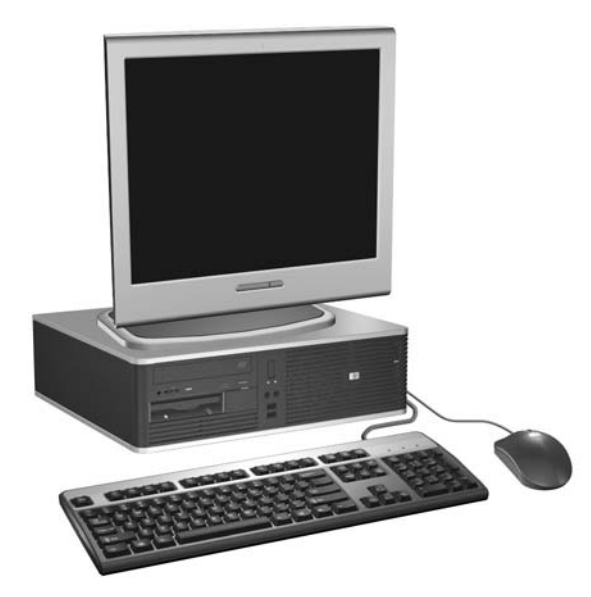

Small Form Factor תצורת **1-1 איור**

# **רכיבי הלוח הקדמי**

תצורת הכוננים משתנה בהתאם לדגם.

<span id="page-7-0"></span>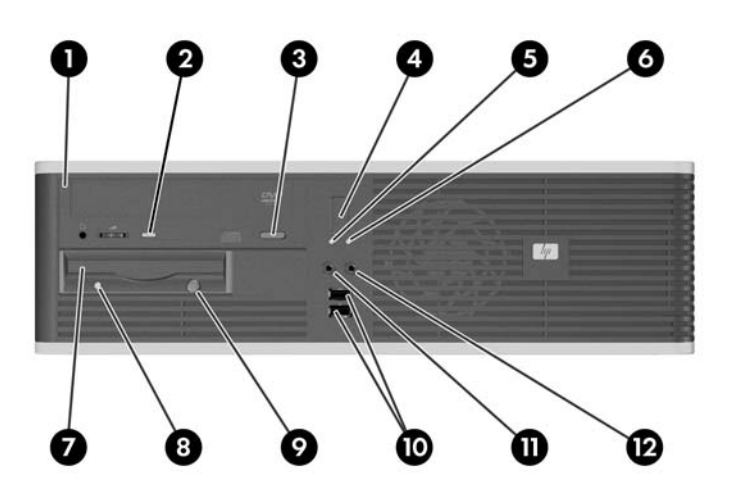

#### **טבלה 1-1** רכיבי הלוח הקדמי

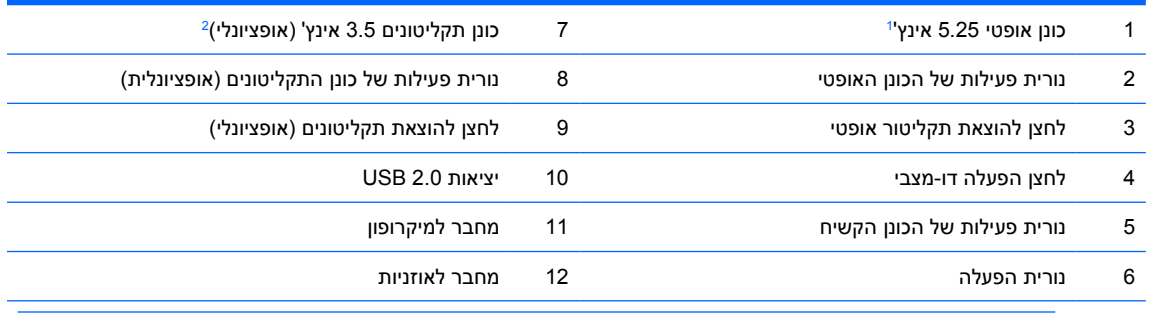

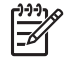

**הערה** כונן אופטי הוא כונן תקליטורים, צורב תקליטורים, כונן DVD, כונן וצורב DVD או כונן משולב לקריאה-וכתיבה של תקליטורים ו-DVD.

נורית ההפעלה דולקת בדרך-כלל בירוק כאשר המחשב מופעל. אם הנורית מהבהבת באדום, יש בעיה במחשב והנורית מציגה קוד אבחון. עיין ב*מדריך לפתרון בעיות* ב*תקליטור Diagnostics and Documentation) תיעוד ואבחון)* כדי להבין את משמעות הקוד.

- בדגמים מסוימים תא הכונן של 5.25 אינץ' מכוסה בלוח עיוור. <sup>1</sup>
- בדגמים מסוימים תא הכונן של 3.5 אינץ' מכוסה בלוח עיוור. ניתן להשיג קורא כרטיסי מדיה אופציונלי מ-HP עבור <sup>2</sup> תא כונן זה. כמו כן, באפשרותך להתקין כונן קשיח נוסף מסוג SATA בתא כונן זה.

## **רכיבי הלוח האחורי**

<span id="page-8-0"></span>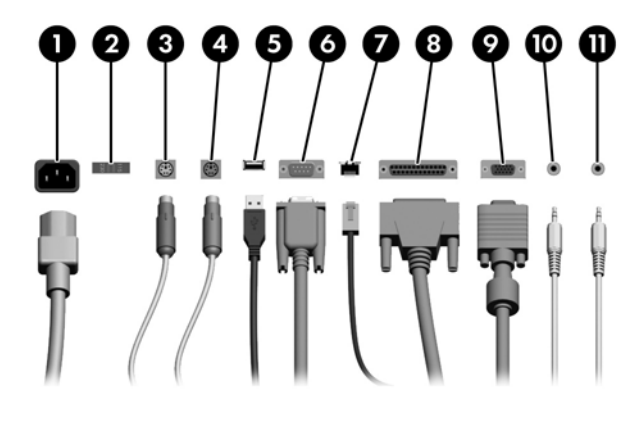

**טבלה 2-1** רכיבי הלוח האחורי

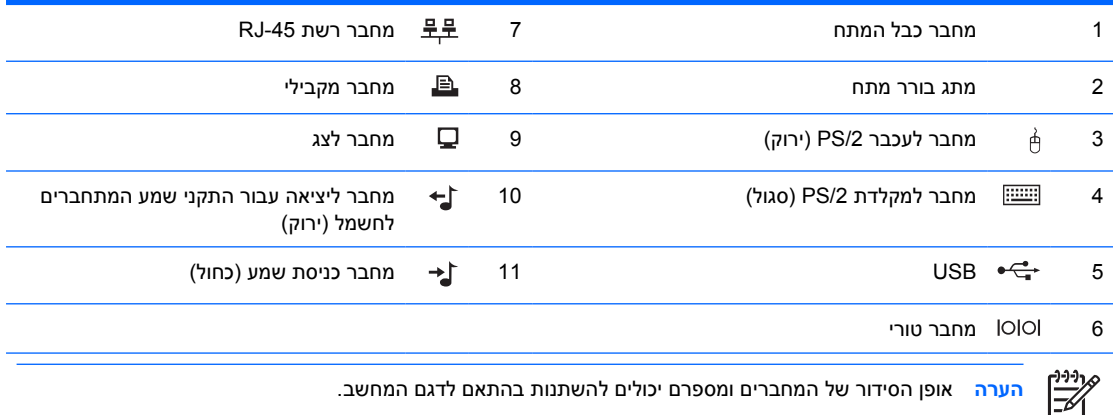

**הערה** אופן הסידור של המחברים ומספרם יכולים להשתנות בהתאם לדגם המחשב.

אם מותקן במחשב כרטיס גרפיקה PCI, ניתן להשתמש במחברים בכרטיס ובלוח המערכת במקביל. ייתכן שיהיה צורך לשנות הגדרות בכלי העזר Setup Computer) הגדרות המחשב) כדי שניתן יהיה להשתמש בשני המחברים. לקבלת מידע אודות סדר האתחול, עיין ב*מדריך לכלי העזר Setup Computer) הגדרות המחשב) (10F (*ב*תקליטור and Documentation Diagnostics*) תיעוד ואבחון).

ניתן להקצות מחדש את מחברי כניסת השמע (In-Line (ויציאת השמע (Out-Line (כך שיפעלו כמחברי כניסת שמע, יציאת שמע או מיקרופון על-ידי לחיצה על הסמל של Manager Audio HD Realtek) רמקול אדום) במגש המערכת או על האפשרות Realtek ב-Control Panel (לוח הבקרה) של מערכת ההפעלה ובחירה בלחצן Retasking Enable.

# **מקלדת**

<span id="page-9-0"></span>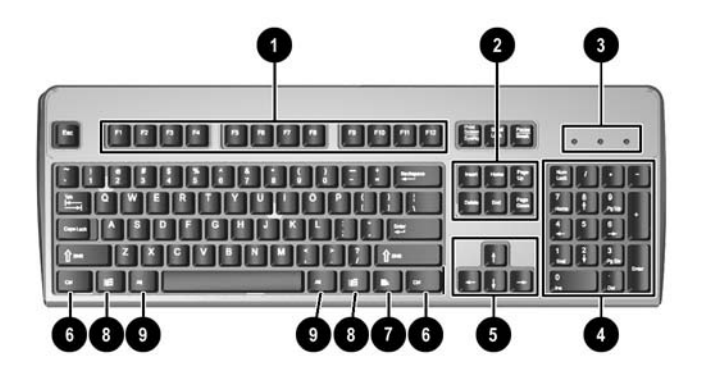

#### **טבלה 3-1** רכיבי המקלדת

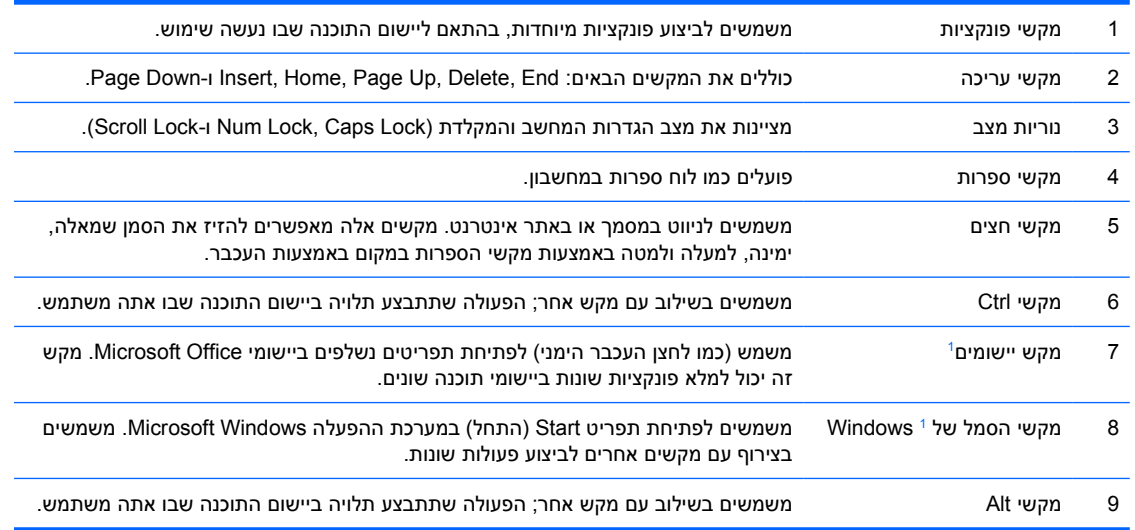

מקשים המשמשים בתחומים גיאוגרפיים מסוימים בלבד.

## **שימוש במקש הסמל של Windows**

<span id="page-10-0"></span>השתמש במקש הסמל של Windows בצירוף עם מקשים אחרים לביצוע פונקציות מסוימות של מערכת ההפעלה Windows. עיין בסעיף [מקלדת](#page-9-0) לזיהוי מקש הסמל של Windows.

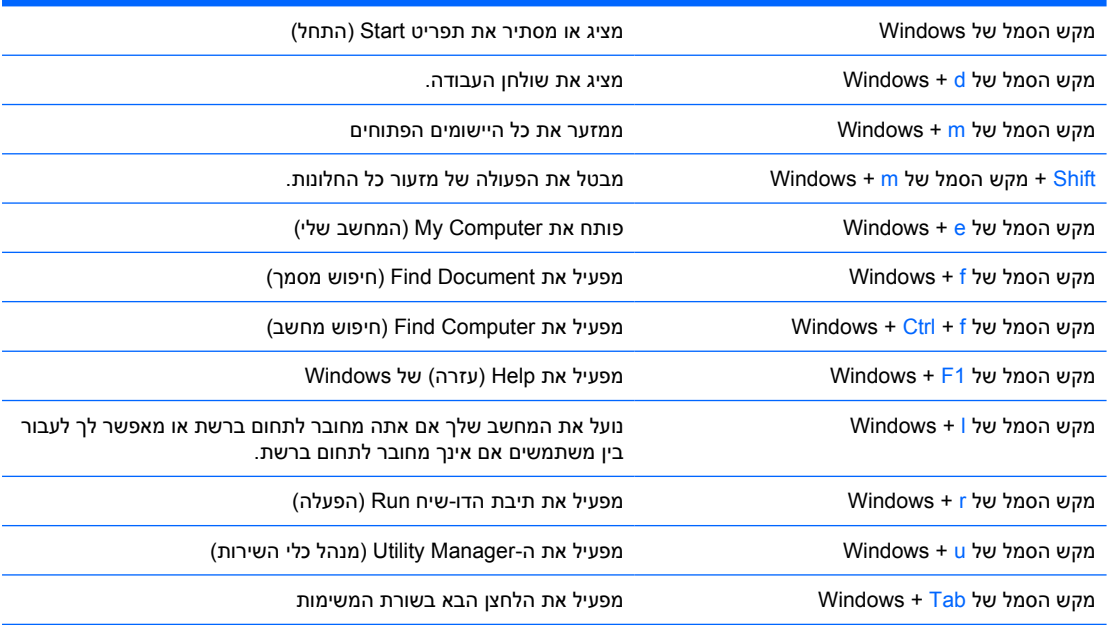

# **פונקציות מיוחדות של העכבר**

<span id="page-11-0"></span>רוב יישומי התוכנה תומכים בעכבר. הפונקציות המוקצות לכל לחצן בעכבר תלויות ביישומי התוכנה שבשימוש.

## **מיקום המספר הסידורי**

לכל מחשב יש מספר סידורי ומספר זיהוי מוצר ייחודיים, הממוקמים בצידו השמאלי של המחשב. הקפד שמספרים אלה יהיו בידך בעת פניה לשירות לקוחות לצורך קבלת עזרה.

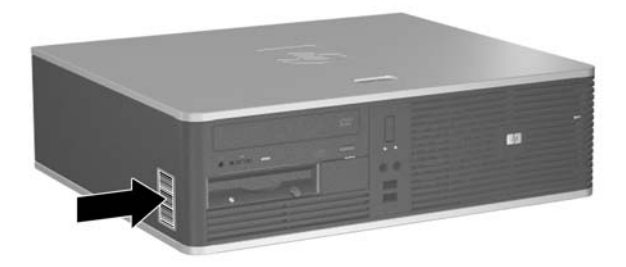

**איור 2-1** מיקום המספר הסידורי ומספר זיהוי המוצר

# **2 שדרוגי חומרה**

## **מאפיינים שימושיים**

<span id="page-12-0"></span>המחשב כולל מאפיינים שיקלו עליך לשדרג ולתחזק אותו. אין צורך בכלים כלשהם לביצוע רוב תהליכי ההתקנה המתוארים בפרק זה.

## **אזהרות והודעות זהירות**

לפני ביצוע שדרוג, ודא שקראת היטב את כל ההוראות, הודעות הזהירות והאזהרות שבמדריך זה.

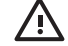

**אזהרה!** להפחתת הסיכון לפגיעה אישית כתוצאה מהתחשמלות, מגע במשטחים חמים או שריפה:

נתק את כבל המתח מהשקע בקיר ואפשר לרכיבי המערכת הפנימיים להתקרר לפני שתיגע בהם.

יש להימנע מחיבור קווי תקשורת או קווי טלפון למחברי בקר ממשק הרשת (NIC(.

אין להשבית את תקע ההארקה של כבל המתח. ההארקה היא מאפיין בטיחות חשוב.

יש לחבר את כבל המתח לשקע חשמל מוארק כהלכה, שאליו ניתן לגשת בקלות בכל עת.

כדי להפחית את הסיכון לפציעה חמורה, עיין במדריך *Guide Comfort & Safety) הוראות בטיחות ונוחות)*. המדריך מתאר הקמה נכונה של תחנת עבודה, יציבה נכונה ובריאות תקינה, וכן הרגלי עבודה נכונים עבור משתמשי מחשבים. בנוסף, המדריך מספק מידע בטיחותי חשוב בנושאי חשמל ומכניקה. מדריך זה ממוקם *תקליטור (Documentation and Diagnostics CD-וב*<http://www.hp.com/ergo> בכתובת באינטרנט *התיעוד והאבחון)*.

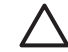

**זהירות** חשמל סטטי עלול לגרום נזק לרכיבים אלקטרוניים של המחשב או לציוד אופציונלי. לפני ביצוע הצעדים הבאים, הקפד לפרוק מגופך חשמל סטטי על-ידי נגיעה בחפץ מתכתי מוארק כלשהו. לקבלת מידע נוסף, עיין בנספח D [פריקת](#page-54-0) חשמל סטטי.

כשהמחשב מחובר למקור מתח AC, לוח המערכת מקבל מתח כל הזמן. יש לנתק את כבל המתח ממקור המתח לפני פתיחת המחשב כדי למנוע נזק לרכיבים פנימיים.

# **Tower בתצורת Small Form Factor במחשב שימוש**

<span id="page-13-0"></span>ניתן להשתמש במחשב Factor Form Small בתצורת Tower על-ידי רכישה של מעמד Tower אופציונלי. ניתן להתאים את לוחית הסמל של HP בלוח הקדמי לתצורת מחשב שולחני או לתצורת מחשב Tower.

- **.1** הסר/נתק את כל התקני האבטחה המונעים את פתיחת המחשב.
- **.2** הסר את כל המדיה הנשלפת, לדוגמה תקליטונים או תקליטורים, מהמחשב.
- **.3** כבה את המחשב כהלכה באמצעות מערכת ההפעלה, ולאחר מכן כבה את ההתקנים החיצוניים.
	- **.4** נתק את כבל המתח משקע החשמל, ונתק את ההתקנים החיצוניים.

**זהירות** ללא קשר למצב ההפעלה, המתח מוצג על לוח המערכת בכל זמן שהמערכת מחוברת לשקע AC פעיל. עליך לנתק את כבל המתח כדי למנוע נזק לרכיבים הפנימיים של המחשב.

- **.5** הסר את לוח הגישה.
- **.6** הסר את הלוח הקדמי.
- **.7** לחץ משני צידי התפס בחלקה האחורי של לוחית הסמל (1) ודחוף את התפס פנימה כלפי חלקו הקדמי של הלוח .(2)
	- **.8** סובב את הלוחית ב90- מעלות (3) ולאחר מכן משוך את התפס לאחור כדי לייצב את לוחית הסמל במקומה.

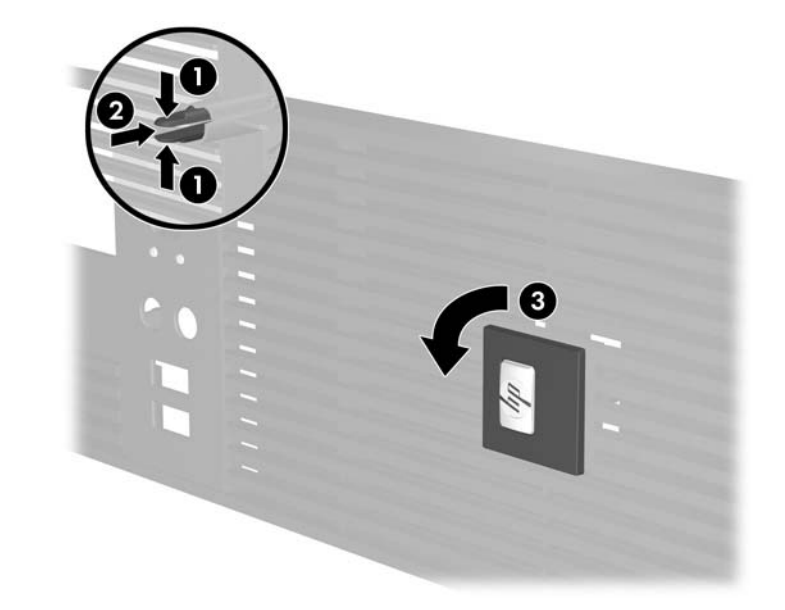

- **.9** החזר למקומו את הלוח הקדמי.
- **.10** החזר את לוח הגישה למקומו.

**.11** הרם את המחשב כשצידו הימני פונה כלפי מטה (1) והנח אותו על המעמד (2).

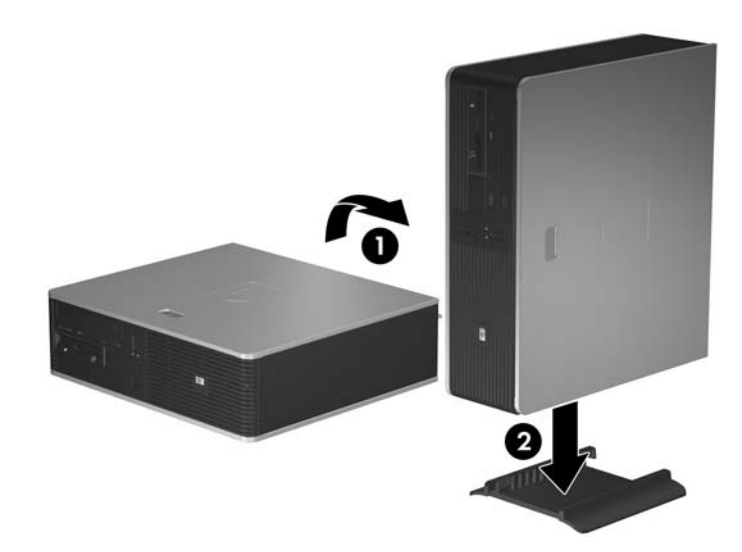

**איור 1-2** מעבר מתצורת מחשב שולחני לתצורת Tower

- **.12** חבר מחדש את כבל המתח וכל התקן חיצוני אחר ולאחר מכן הפעל את המחשב.
	- **.13** נעל התקני אבטחה ששוחררו כאשר לוח הגישה הוסר.

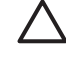

**זהירות** אל תניח את המחשב על צידו ללא מעמד ה-Tower. המעמד נחוץ כדי למנוע נפילה של המחשב על צידו העלולה לגרום נזק ליחידה.

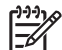

**הערה** הקפד להשאיר שטח של כ10- ס"מ לפחות פנוי ממכשולים, בכל צידי המחשב.

# **הסרת לוח הגישה של המחשב**

╲

- **.1** הסר/נתק את כל התקני האבטחה המונעים את פתיחת המחשב.
- **.2** הסר את כל המדיה הנשלפת, לדוגמה תקליטונים או תקליטורים, מהמחשב.
- <span id="page-15-0"></span>**.3** כבה את המחשב כהלכה באמצעות מערכת ההפעלה, ולאחר מכן כבה את ההתקנים החיצוניים.
	- **.4** נתק את כבל המתח משקע החשמל, ונתק את ההתקנים החיצוניים.

**זהירות** ללא קשר למצב ההפעלה, המתח מוצג על לוח המערכת בכל זמן שהמערכת מחוברת לשקע  $\sqrt{ }$ AC פעיל. עליך לנתק את כבל המתח כדי למנוע נזק לרכיבים הפנימיים של המחשב.

- **.5** לחץ כלפי מטה על הלחצן (1) כדי לשחרר את התפס המהדק את לוח הגישה למארז המחשב.
	- **.6** הסט את לוח הגישה (2) כ1.3- ס"מ לאחור, ולאחר מכן הסר אותו מהיחידה.

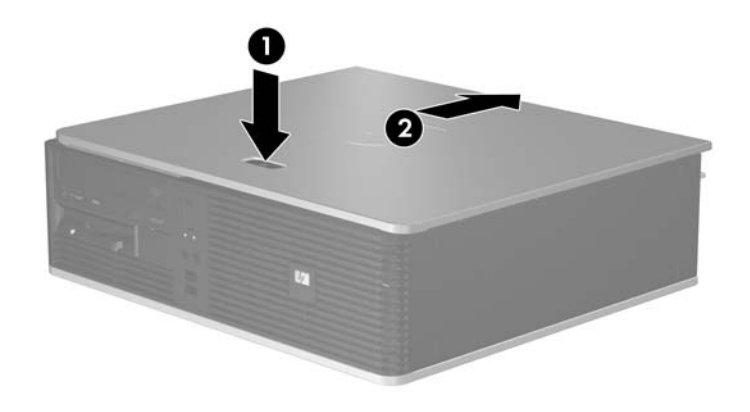

**איור 2-2** הסרת לוח הגישה של המחשב

# **החזרת לוח הגישה של המחשב למקומו**

<span id="page-16-0"></span>הנח את לוח הגישה במיקום המתאים על-גבי המארז כאשר כ1.3- ס"מ מלוח הגישה בולט מחוץ לגב המחשב והחלק אותו למקומו.

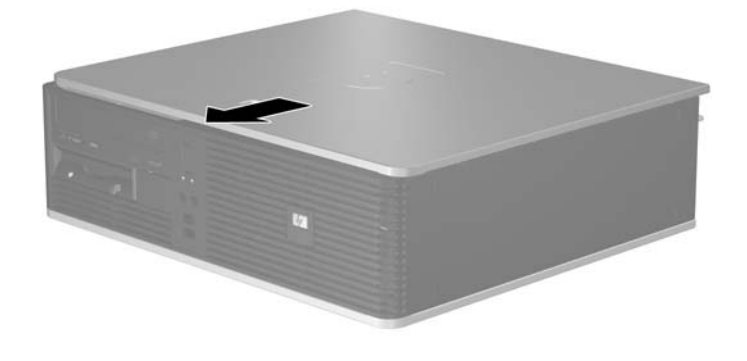

**איור 3-2** החזרת לוח הגישה של המחשב למקומו

# **הסרת הלוח הקדמי**

- **.1** הסר/נתק את כל התקני האבטחה המונעים את פתיחת המחשב.
- **.2** הסר את כל המדיה הנשלפת, לדוגמה תקליטונים או תקליטורים, מהמחשב.
- <span id="page-17-0"></span>**.3** כבה את המחשב כהלכה באמצעות מערכת ההפעלה, ולאחר מכן כבה את ההתקנים החיצוניים.
	- **.4** נתק את כבל המתח משקע החשמל, ונתק את ההתקנים החיצוניים.

**זהירות** ללא קשר למצב ההפעלה, המתח מוצג על לוח המערכת בכל זמן שהמערכת מחוברת לשקע AC פעיל. עליך לנתק את כבל המתח כדי למנוע נזק לרכיבים הפנימיים של המחשב.

- **.5** הסר את לוח הגישה.
- **.6** לחץ על התפס הירוק שמאחורי חלקו הימני העליון של הלוח (1) ומשוך את צידו הימני של הלוח מהמארז (2) ולאחר מכן את צידו השמאלי.

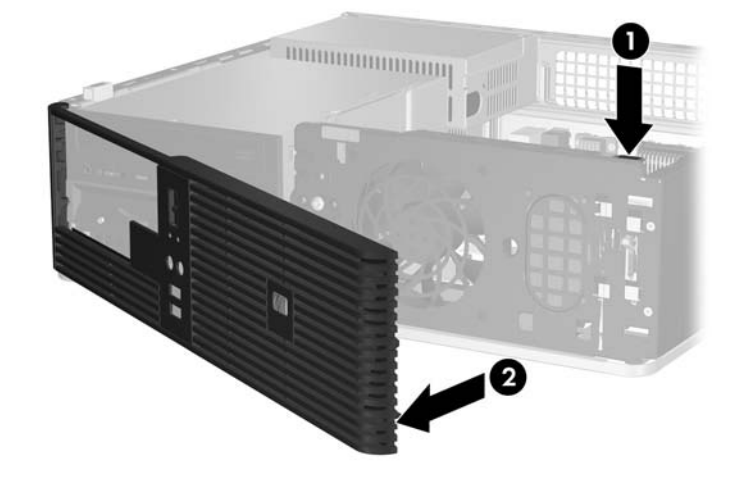

**איור 4-2** הסרת הלוח הקדמי

# **הסרת לוחות עיוורים מהלוח הקדמי**

<span id="page-18-0"></span>בדגמים מסוימים, קיימים לוחות עיוורים המכסים את תאי הכונן החיצוני של 3.5 אינץ' ו5.25- אינץ' שאותם יש להסיר לפני התקנת כונן. כדי להסיר לוח עיוור:

- **.1** הסר את הלוח הקדמי.
- **.2** לחץ על שתי לשוניות החיזוק המייצבות את הלוח העיוור במקומו כלפי קצהו השמאלי החיצוני של הלוח (1) ומשוך את הלוח העיוור פנימה כדי להסיר אותו (2).

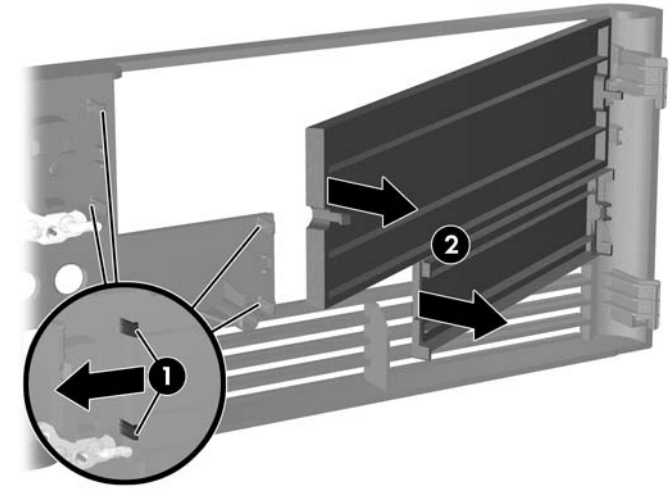

**איור 5-2** הסרת לוח עיוור

**.3** החזר למקומו את הלוח הקדמי.

# **החזרת הלוח הקדמי למקומו**

<span id="page-19-0"></span>הכנס את שני הווים שבצידו השמאלי של הלוח לתוך החורים המלבניים במארז (1) ולאחר מכן סובב את צידו הימני של הלוח לתוך המארז (2) וייצב אותו במקומו.

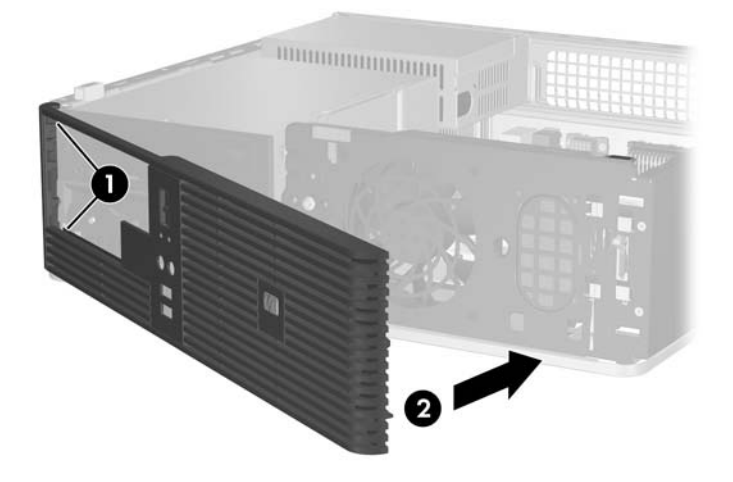

**איור 6-2** החזרת הלוח הקדמי למקומו

## **התקנת רכיבי זיכרון נוספים**

<span id="page-20-0"></span>המחשב מגיע עם רכיבי DIMM התומכים בקצב נתונים כפול ,2 עם מודולי זיכרון גישה אקראית דינמי סינכרוני (2-DDR .(SDRAM

### **רכיבי DIMM**

בחריצי הזיכרון שבלוח המערכת ניתן להתקין עד ארבעה רכיבי DIMM סטנדרטיים. בשקעי זיכרון אלה קיים לפחות רכיב DIMM שהותקן מראש. לניצול מרבי של רכיבי הזיכרון, תוכל להתקין בלוח המערכת נפח זיכרון של עד GB 4 המוגדר במצב אפיק כפול לביצועים גבוהים.

## **DDR2-SDRAM DIMM זיכרון רכיבי**

לפעולה תקינה של המערכת, על רכיבי ה-DIMM SDRAM2-DDR לענות על התנאים הבאים:

- תואמים לתקן תעשייה של 240 פינים
- unbuffered PC2-5300 667 MHz-ל תואמים●
- רכיבי זיכרון DIMM SDRAM2-DDR של 1.8 וולט

רכיבי SDRAM2-DDR חייבים גם:

- לתמוך ב4- latency CAS ו5- עבור MHz 2/667DDR
	- להכיל נתוני SPD JEDEC הכרחיים

בנוסף, המחשב תומך ברכיבים הבאים:

- .Gbit 1-ו non-ECC 256 MB, 512 MB זיכרון טכנולוגיות●
	- רכיבי DIMM חד-צדדיים ודו-צדדיים
- רכיבי זיכרון DIMM מובנים עם התקני 8x ו- DDR 16x ;רכיבי SDRAM 4x אינם נתמכים.

**הערה** המערכת לא תבצע אתחול אם תתקין רכיבי DIMM שאינם נתמכים.

### **אכלוס חריצי זיכרון DIMM**

<span id="page-21-0"></span>ישנם ארבעה שקעי DIMM בלוח המערכת, עם שני שקעים לכל אפיק. השקעים נושאים את התוויות 2,XMM 1,XMM 3XMM ו4-XMM. השקעים 1XMM ו2-XMM פועלים באפיק זיכרון A. השקעים 3XMM ו4-XMM פועלים באפיק זיכרון .B

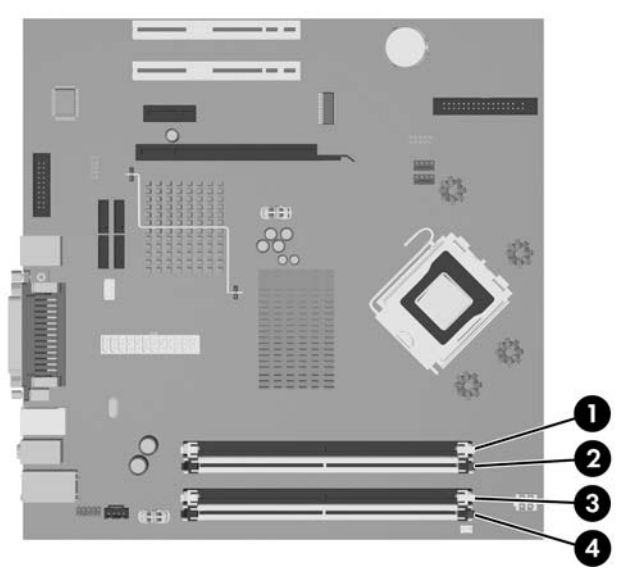

**איור 7-2** מיקומי שקעי רכיבי DIMM

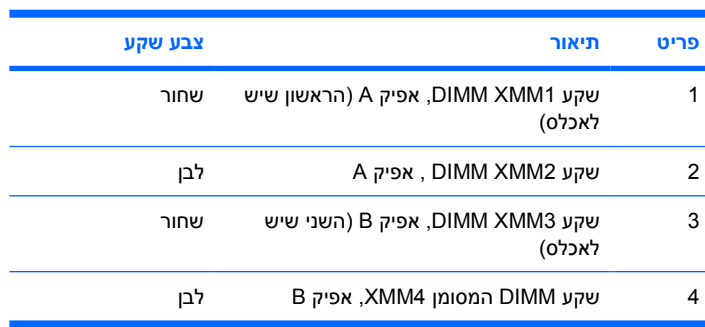

המערכת תפעל באופן אוטומטי במצב אפיק יחיד, במצב אפיק כפול או במצב גמיש (flex(, בהתאם לאופן שבו מותקנים רכיבי ה-DIMM.

- המערכת תפעל במצב אפיק יחיד כאשר חריצי ה-DIMM מאוכלסים באפיק אחד בלבד.
- המערכת תפעל במצב של אפיק כפול לקבלת ביצועים טובים יותר אם קיבולת הזיכרון הכוללת של רכיבי ה-DIMM באפיק A שווה לקיבולת הזיכרון הכוללת של רכיבי ה-DIMM באפיק B. הטכנולוגיה ורוחב ההתקנים עשויים להשתנות מאפיק לאפיק. לדוגמה, אם אפיק A מאוכלס בשני רכיבי DIMM של MB 256 ואפיק B מאוכלס ברכיב DIMM אחד של MB ,512 המערכת תפעל במצב של אפיק כפול.
- הזיכרון הכוללת של רכיבי ה-DIMM באפיק B. במצב גמיש (flex(, האפיק שמאוכלס בכמות הזיכרון הקטנה ביותר מתאר את כמות הזיכרון הכוללת המוקצית לאפיק כפול ויתרת הזיכרון מוקצית לאפיק אחד. להשגת מהירות מיטבית, על האפיקים להיות מאוזנים כך שכמות הזיכרון הגדולה ביותר תפוזר בין שני האפיקים. לדוגמה, אם המערכת פועלת במצב גמיש (flex (אם קיבולת הזיכרון הכוללת של רכיבי ה-DIMM באפיק A אינה שווה לקיבולת אתה מאכלס את השקעים ברכיב DIMM אחד של GB ,1 שני רכיבי DIMM של MB 512 ורכיב DIMM אחד של

<span id="page-22-0"></span>MB ,256 יש לאכלס אפיק אחד ב-DIMM של GB 1 ו-DIMM של MB ,256 ואת האפיק השני יש לאכלס בשני רכיבי DIMM של MB .512 בתצורה זו, GB 2 יפעלו כאפיק כפול ו-MB 256 יפעלו כאפיק יחיד.

> ● בכל אחד מהמצבים, מהירות הפעולה המרבית נקבעת על-ידי רכיב DIMM האיטי ביותר במערכת.

### **התקנת רכיבי DIMM**

**זהירות** עליך לנתק את כבל המתח ולהמתין כ30- שניות לשחרור המתח לפני שתוסיף או תסיר מודולי זיכרון. ללא תלות במצב ההפעלה, תמיד מסופק מתח למודולי הזיכרון, כל עוד המחשב מחובר לשקע AC פעיל. הוספה או הסרה של מודולי זיכרון כאשר קיים מתח עלולה לגרום נזק בלתי-הפיך למודולי הזיכרון או ללוח המערכת. אם אתה מבחין בנורית דולקת בלוח המערכת, עדיין קיים מתח.

השקעים של רכיבי הזיכרון מצוידים במגעים מוזהבים. בעת שדרוג זיכרון המחשב, חשוב להשתמש במודולי זיכרון עם מגעים מוזהבים כדי למנוע שיתוך ו/או חמצון כתוצאה מאי-התאמה בין מתכות הבאות במגע זו עם זו.

חשמל סטטי עלול לגרום נזק לרכיבים אלקטרוניים של המחשב או לציוד אופציונלי. לפני ביצוע הצעדים הבאים, הקפד לפרוק מגופך חשמל סטטי על-ידי נגיעה בחפץ מתכתי מוארק כלשהו. למידע נוסף, עיין בנספח ד', [פריקת](#page-54-0) [חשמל](#page-54-0) סטטי.

בשעת טיפול ברכיב זיכרון, היזהר שלא לגעת במגעים. נגיעה במגעים עלולה לגרום נזק למודול.

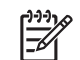

**הערה** עליך להסיר את הכונן האופטי כדי להוסיף או להסיר מודולי זיכרון.

- **.1** הסר/נתק את כל התקני האבטחה המונעים את פתיחת המחשב.
- **.2** הסר את כל המדיה הנשלפת, לדוגמה תקליטונים או תקליטורים, מהמחשב.
- **.3** כבה את המחשב כהלכה באמצעות מערכת ההפעלה, ולאחר מכן כבה את ההתקנים החיצוניים.
	- **.4** נתק את כבל המתח משקע החשמל, ונתק את ההתקנים החיצוניים.

**זהירות** עליך לנתק את כבל המתח ולהמתין כ30- שניות לשחרור המתח לפני שתוסיף או תסיר מודולי זיכרון. ללא תלות במצב ההפעלה, תמיד מסופק מתח למודולי הזיכרון, כל עוד המחשב מחובר לשקע AC פעיל. הוספה או הסרה של מודולי זיכרון כאשר קיים מתח עלולה לגרום נזק בלתי-הפיך למודולי הזיכרון או ללוח המערכת. אם אתה מבחין בנורית דולקת בלוח המערכת, עדיין קיים מתח.

- **.5** אם המחשב מוצב על-גבי מעמד, הסר את המחשב מהמעמד.
	- **.6** הסר את לוח הגישה.
	- **.7** אתר את שקעי מודול הזיכרון בלוח המערכת.

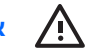

**אזהרה!** להקטנת סכנת פגיעה אישית, הנח לרכיבי המערכת הפנימיים להתקרר לפני שתיגע בהם.

**.8** נתק את כבל המתח ואת כבל הנתונים מגב הכונן האופטי.

**.9** לחץ כלפי מטה על הידית שמשמאל לכונן (1), החלק את הכונן בחזרה עד שייעצר והרם אותו כלפי מעלה ומחוץ לתא הכונן (2).

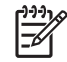

**הערה** אחוז בכונן מצידו הקדמי ומצידו האחורי בעת הוצאתו מתא הכונן.

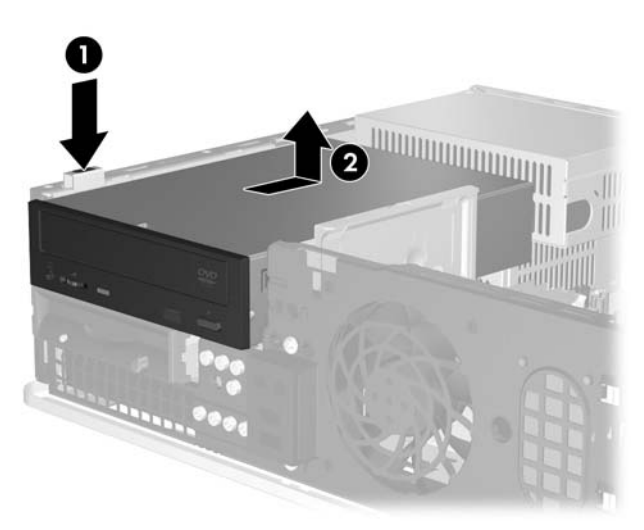

**איור 8-2** הסרת הכונן האופטי

**.10** סובב את תפס הכונן האופטי לכדי מצב מאונך כדי לגשת לשקעי מודול הזיכרון.

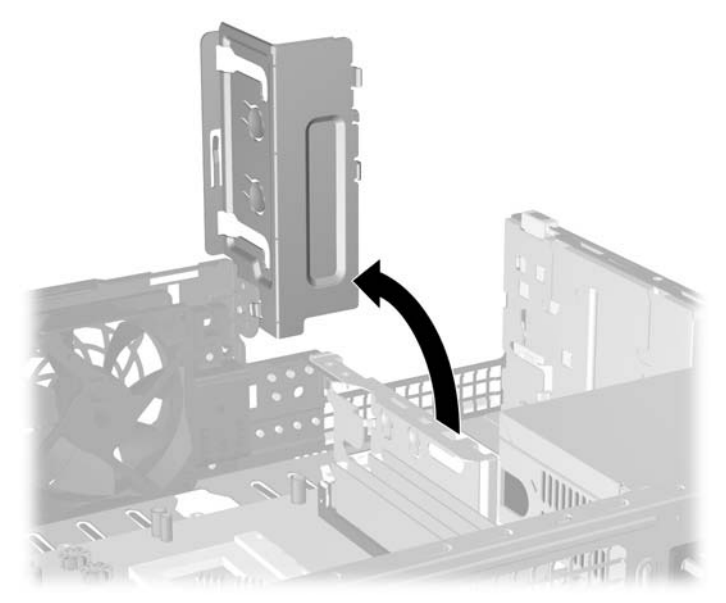

**איור 9-2** סיבוב תפס הכונן האופטי כלפי מעלה

**.11** פתח את שני התפסים של שקע רכיב הזיכרון (1), והכנס את רכיב הזיכרון לשקע (2).

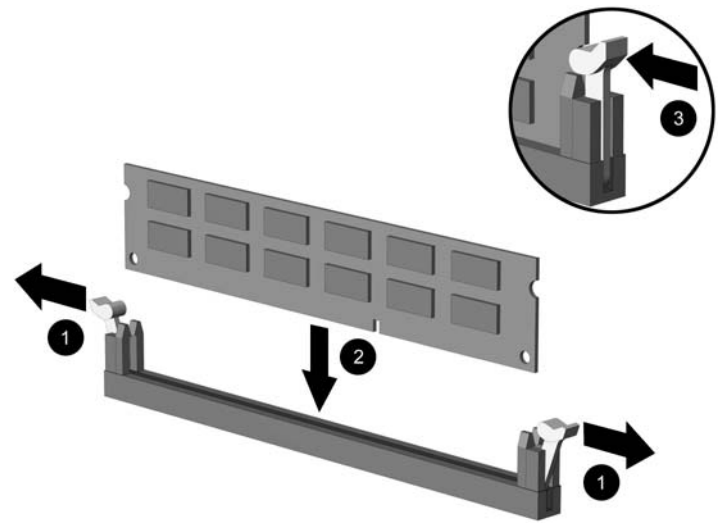

#### **איור 10-2** התקנת DIMM

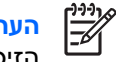

**הערה** ניתן להתקין מודול זיכרון בדרך אחת בלבד. יישר את החריץ שבמודול עם הלשונית שבשקע הזיכרון.

לקבלת ביצועים מיטביים, אכלס את השקעים כך שקיבולת הזיכרון תפוזר באופן שווה ככל האפשר בין אפיק A ואפיק B. לקבלת מידע נוסף, עיין בסעיף [אכלוס](#page-21-0) חריצי זיכרון [DIMM.](#page-21-0)

- **.12** לחץ כלפי מטה על המודול כדי להכניסו לשקע, ודא שהרכיב נכנס כהלכה למקומו. ודא שהתפסים נמצאים במצב סגור (3).
	- **.13** חזור על שלבים 11 ו12- להתקנת מודולים נוספים.
		- **.14** החזר את לוח הגישה למקומו.
		- **.15** אם המחשב נמצא על מעמד, החזר את המעמד.
- **.16** חבר מחדש את כבל המתח וכל התקן חיצוני אחר ולאחר מכן הפעל את המחשב. בעת הפעלת המחשב, המחשב יזהה את הזיכרון הנוסף באופן אוטומטי.
	- **.17** נעל התקני אבטחה ששוחררו כאשר לוח הגישה הוסר.

## **הסרה או התקנה של כרטיס הרחבה**

<span id="page-25-0"></span>המחשב כולל שני חריצים רגילים לכרטיסי הרחבה PCI, שבהם ניתן להתקין כרטיס הרחבה נוסף באורך של עד 17.46 ס"מ (6.875 אינץ'). כמו כן, המחשב כולל חריץ אחד לכרטיס הרחבה מסוג 1x Express PCI וחריץ אחד לכרטיס הרחבה מסוג SDVO2/ADD.

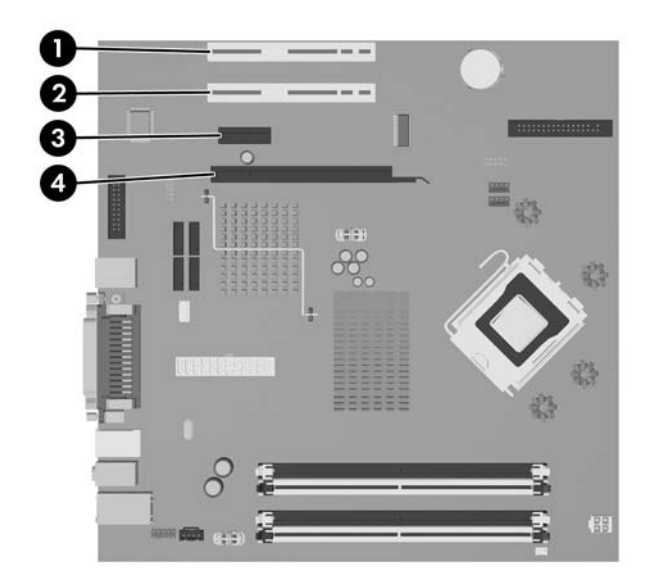

**איור 11-2** המיקומים של חריצי ההרחבה

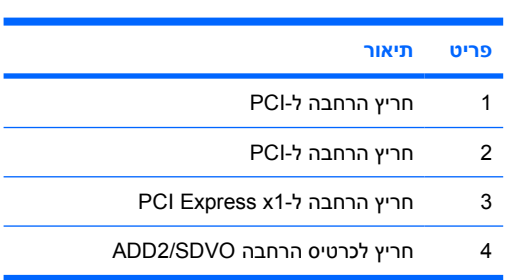

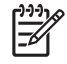

**הערה** הפלטפורמה של 5700dc תומכת בשימוש בכרטיסי מתאם מסוג 2ADD) תצוגה דיגיטלית מתקדמת) במערך רגיל (או לא-מהופך) המוכנסים למחבר SDVO) פלט וידאו דיגיטלי טורי) בלוח המערכת של הפלטפורמה. כרטיסי 2ADD מספקים לבקר הגרפיקה המשולבת יכולות של מספר תצוגות.

מחבר SDVO2/ADD בלוח המערכת נראה כמו מחבר 16x Express PCI. עם זאת, הפלטפורמה אינה תומכת בשימוש בכרטיסי Express PCI קונבנציונליים או בכרטיסי 2ADD בעלי מערך מהופך.

#### להתקנת כרטיס הרחבה:

- **.1** הסר/נתק את כל התקני האבטחה המונעים את פתיחת המחשב.
- **.2** הסר את כל המדיה הנשלפת, לדוגמה תקליטונים או תקליטורים, מהמחשב.
- **.3** כבה את המחשב כהלכה באמצעות מערכת ההפעלה, ולאחר מכן כבה את ההתקנים החיצוניים.
	- **.4** נתק את כבל המתח משקע החשמל, ונתק את ההתקנים החיצוניים.

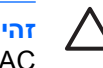

**זהירות** ללא קשר למצב ההפעלה, המתח מוצג על לוח המערכת בכל זמן שהמערכת מחוברת לשקע AC פעיל. עליך לנתק את כבל המתח כדי למנוע נזק לרכיבים הפנימיים של המחשב.

- **.5** אם המחשב מוצב על-גבי מעמד, הסר את המחשב מהמעמד.
	- **.6** הסר את לוח הגישה.
- **.7** אתר את השקע הריק הנכון בלוח המערכת ואת חריץ ההרחבה המתאים בגב מארז המחשב.
- **.8** הסר את תפס כיסוי החריץ המחזק את כיסויי החריץ על-ידי הרמת התפס כלפי מעלה ולאחר מכן כלפי חוץ מהמארז.

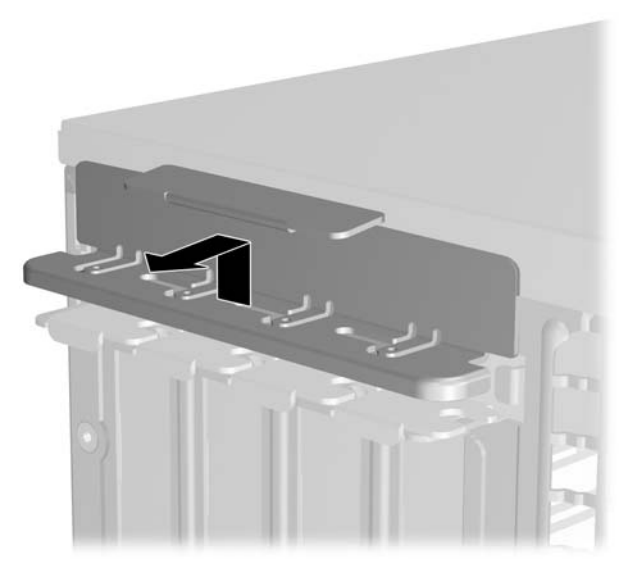

**איור 12-2** הסרת התפס של חריץ ההרחבה

- **.9** לפני התקנת כרטיס הרחבה, הסר את כיסוי חריץ ההרחבה או את כרטיס ההרחבה הקיים.
- <span id="page-27-0"></span>**א.** אם אתה מתקין כרטיס הרחבה בשקע ריק, הסר את כיסוי חריץ ההרחבה המתאים בגב המארז. משוך את כיסוי החריץ כלפי מעלה ולאחר מכן לאחור כלפי חלקו הפנימי של המארז.

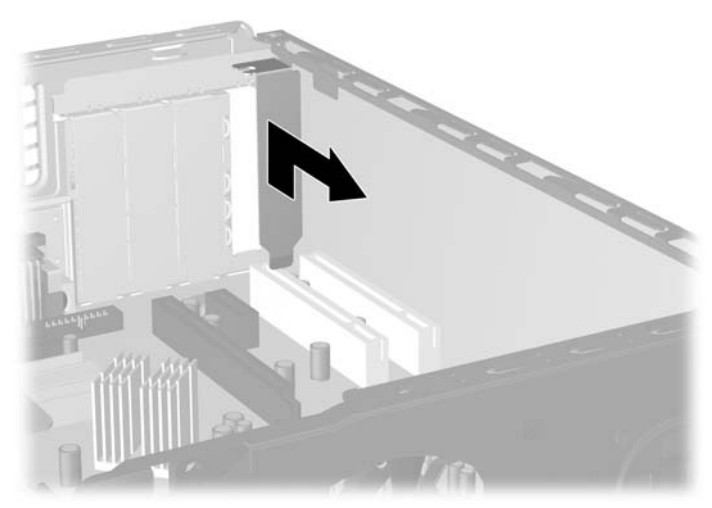

**איור 13-2** הסרת הכיסוי של חריץ ההרחבה

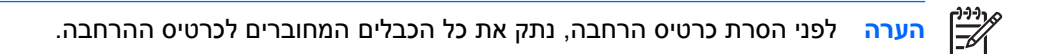

**ב.** בעת הסרת כרטיס הרחבה סטנדרטי מסוג PCI, החזק את הכרטיס בקצותיו וטלטל אותו בזהירות הלוך ושוב, עד לשחרור המחברים מהשקע. משוך את כרטיס ההרחבה מהשקע כלפי מעלה, ולאחר מכן משוך אותו לאחור כלפי חלקו הפנימי של המארז עד לשחרורו ממסגרת המארז. היזהר שהכרטיס לא ייגע ברכיבים אחרים כדי שלא יישרט.

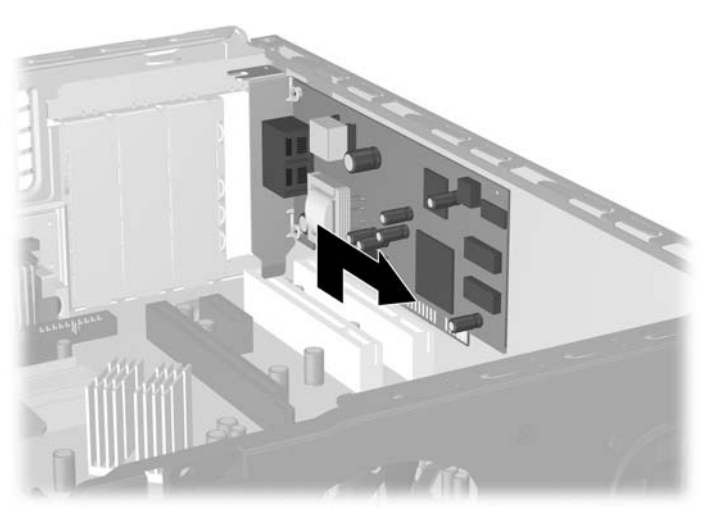

**איור 14-2** הסרת כרטיס הרחבה PCI סטנדרטי

<span id="page-28-0"></span>**ג.** בעת הסרת כרטיס SDVO2/ADD, משוך את הזרוע בגב שקע ההרחבה כדי להרחיקה מהכרטיס, וטלטל בעדינות את הכרטיס הלוך ושוב, עד לשחרור מלא של המחברים מהשקע. משוך את כרטיס ההרחבה מהשקע כלפי מעלה, ולאחר מכן משוך אותו לאחור כלפי חלקו הפנימי של המארז עד לשחרורו ממסגרת המארז. היזהר שהכרטיס לא ייגע ברכיבים אחרים כדי שלא יישרט.

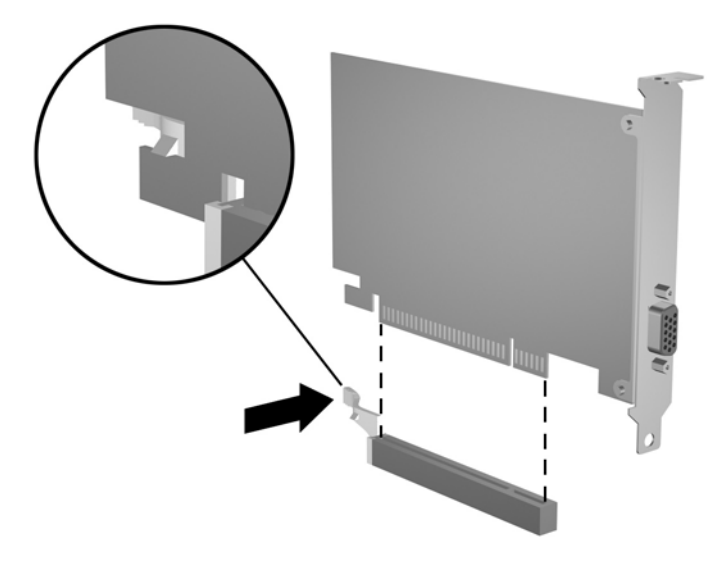

**איור 15-2** הסרת כרטיס הרחבה מסוג SDVO2/ADD

- **.10** אחסן את הכרטיס שהוסר באריזה אנטיסטטית.
- **.11** אם אינך מתקין כרטיס הרחבה חדש, התקן את כיסוי חריץ ההרחבה לסגירת הפתח.

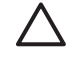

**זהירות** לאחר הסרת כרטיס הרחבה, עליך להחליפו בכרטיס חדש או בכיסוי חריץ הרחבה, לצורך קירור תקין של הרכיבים הפנימיים בזמן שהמחשב פועל.

**.12** להתקנת כרטיס הרחבה חדש, אחוז בכרטיס בדיוק מעל שקע ההרחבה בלוח המערכת והזז אותו לעבר גב המארז, כך שהתפס שעל הכרטיס יהיה מיושר עם החריץ הפתוח שבגב המארז. לחץ על הכרטיס כלפי מטה לתוך שקע ההרחבה שבלוח המערכת.

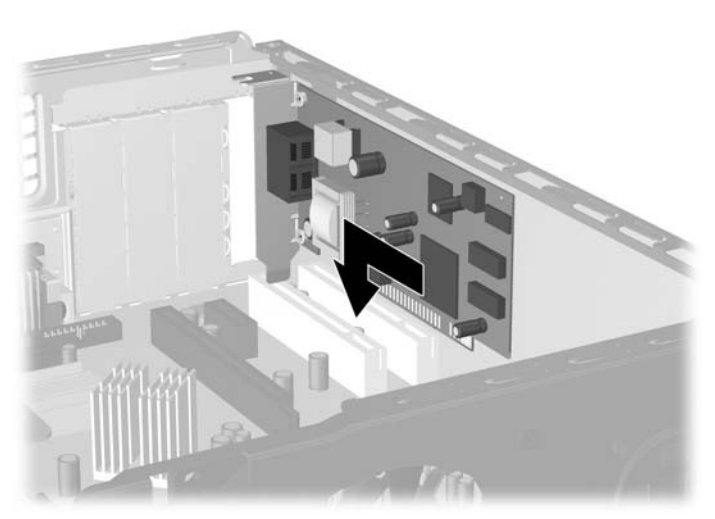

#### **איור 16-2** התקנת כרטיס הרחבה

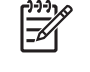

**הערה** בעת התקנה של כרטיס הרחבה, לחץ בחוזקה על הכרטיס כדי שהמחבר כולו יתייצב היטב במקומו בחריץ כרטיס ההרחבה.

**.13** החזר את תפס כיסוי החריץ למקומו.

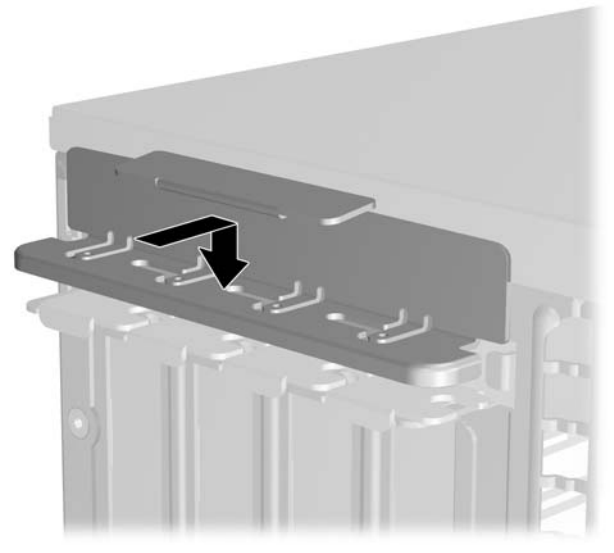

**איור 17-2** החזרת תפס כיסוי החריץ למקומו

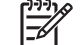

**הערה** לוח הגישה מייצב את תפס כיסוי החריץ במקומו.

**.14** חבר כבלים חיצוניים לכרטיס שהותקן, במקרה הצורך. חבר כבלים פנימיים ללוח המערכת, בהתאם לצורך.

- **.15** החזר את לוח הגישה למקומו.
- **.16** אם המחשב נמצא על מעמד, החזר את המעמד.
- **.17** חבר מחדש את כבל המתח וכל התקן חיצוני אחר ולאחר מכן הפעל את המחשב.
	- **.18** נעל התקני אבטחה ששוחררו כאשר לוח הגישה הוסר.
- <span id="page-30-0"></span>**.19** אם יש צורך בכך, הגדר מחדש את תצורת המחשב. לקבלת הוראות בנוגע לשימוש ב-Setup Computer (הגדרות המחשב), עיין ב*מדריך לכלי העזר Setup Computer) הגדרות המחשב) (10F (*ב*תקליטור* .*(ואבחון תיעוד (Documentation and Diagnostics*

## **מיקומי הכוננים**

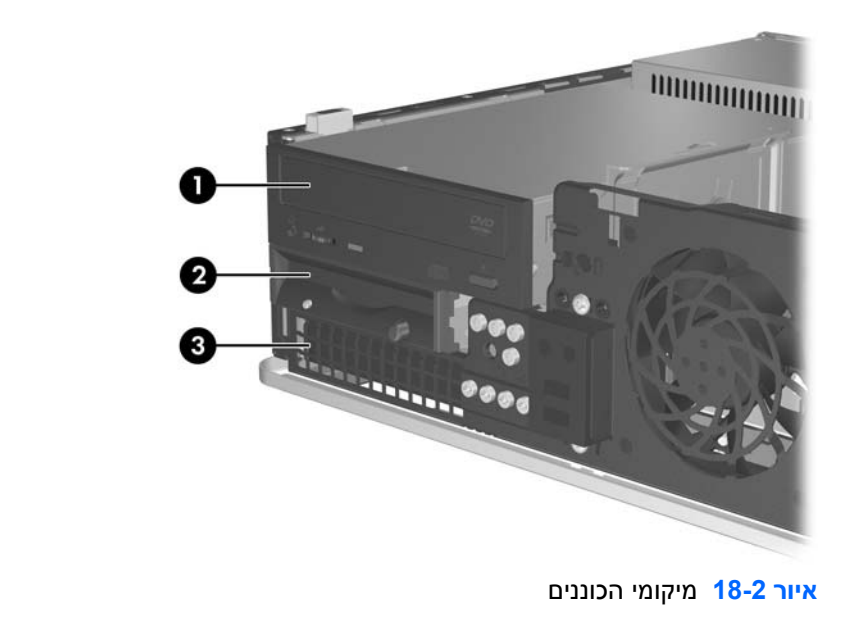

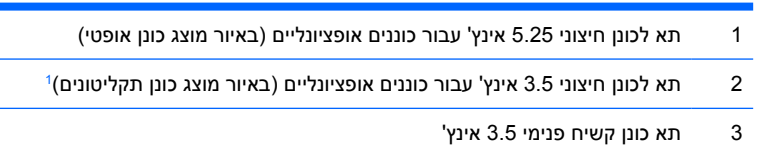

באפשרותך להתקין כונן תקליטונים, קורא כרטיסי מדיה או כונן קשיח נוסף מסוג SATA בתא החיצוני של 3.5 אינץ'. <sup>1</sup> כדי לוודא מהו גודל רכיבי האחסון שמורכבים במחשב ומאיזה סוג הם, הפעל את Setup Computer) הגדרות המחשב). לקבלת מידע נוסף, עיין ב*מדריך לכלי העזר Setup Computer) הגדרות המחשב) (10F(*ב*תקליטור Documentation Diagnostics and) תיעוד ואבחון)*.

# **התקנה והסרה של כוננים**

כאשר אתה מתקין כוננים נוספים, פעל לפי ההנחיות הבאות:

- <span id="page-31-0"></span>● יש לחבר את הכונן הקשיח הראשי מסוג (SATA (ATA Serial למחבר ה-SATA בצבע כחול כהה שבלוח המערכת המסומן 0SATA.
	- חבר כונן SATA אופטי למחבר ה-SATA הלבן בלוח המערכת, המסומן 1SATA.
- הקפד תמיד לאכלס את מחבר 0SATA הכחול כהה ואת מחבר1SATA הלבן לפני אכלוס מחבר 4SATA שבצבע תכלת ומחבר 5SATA הכתום.
	- חבר כונני SATA קשיחים נוספים למחבר ה-SATA הזמין (הלא-מאוכלס) הבא בלוח המערכת לפי הסדר הבא: .SATA4-ו SATA5 ,SATA1 ,SATA0
		- חבר כונן תקליטונים למחבר המסומן 10P FLOPPY.
		- המערכת אינה תומכת בכוננים אופטיים מסוג (PATA (ATA Parallel או בכוננים קשיחים מסוג PATA.
			- באפשרותך להתקין כונן שליש גובה או כונן חצי גובה בתא של חצי גובה.
- הברג את הברגים כדי להבטיח שהכונן יהיה מיושר כהלכה בתא הכונן ויינעל במקומו. חברת HP מספקת שמונה ברגים רזרביים המותקנים במארז מאחורי הלוח הקדמי. ארבעה ברגים הם ברגים כסופים סטנדרטיים מסוג 6-32 ומשמשים עבור כוננים קשיחים בלבד. ארבעת הברגים הנוספים הם ברגים שחורים מטריים מסוג 3M ומשמשים עבור כל שאר הכוננים.

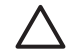

**זהירות** כדי למנוע אובדן נתונים וגרימת נזק למחשב או לכונן:

אם אתה מתקין כונן או מסיר אותו, כבה את מערכת ההפעלה כראוי, כבה את המחשב ונתק את כבל המתח. אל תסיר את הכונן בזמן שהמחשב מופעל או נמצא במצב המתנה.

לפני הטיפול בכונן, הקפד לפרוק מגופך חשמל סטטי. בעת טיפול בכונן, הימנע מנגיעה במחבר. לקבלת מידע נוסף אודות מניעת נזק הנובע מחשמל סטטי, עיין בנספח ד', [פריקת](#page-54-0) חשמל סטטי.

טפל בכונן בזהירות, והיזהר שלא להפיל אותו.

אל תפעיל כוח רב מדי בעת הכנסת כונן למקומו.

הימנע מלחשוף כונן קשיח לנוזלים, לטמפרטורות קיצוניות או למוצרים היוצרים שדות מגנטיים, כגון צגים או רמקולים.

אם עליך לשלוח כונן בדואר, הכנס את הכונן לתוך אריזה מרופדת או חומרי הגנה אחרים, וסמן את הקופסה בתווית "שביר: יש לטפל בזהירות".

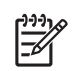

**הערה** אין צורך להסיר את הלוח הקדמי בעת הסרה או התקנה של כוננים אלא אם כן עליך להסיר לוח עיוור או להוציא את הברגים הרזרביים שמתחת ללוח הקדמי. האיורים בסעיפים שלהלן מציגים את הלוח הקדמי כשאינו מחובר למארז וכך קל יותר לראות את ההסרה או ההתקנה של הכוננים.

## **הסרת כונן אופטי**

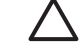

 $\frac{1}{10}$ 

**זהירות** הסר כל מדיה נשלפת מתוך הכוננים לפני הסרתם מהמחשב.

<span id="page-32-0"></span>**הערה** כונן אופטי הוא כונן תקליטורים, צורב תקליטורים, כונן DVD, כונן וצורב DVD או כונן משולב לקריאה- וכתיבה של תקליטורים ו-DVD.

להסרת כונן אופטי:

- **.1** הסר/נתק את כל התקני האבטחה המונעים את פתיחת המחשב.
- **.2** הסר את כל המדיה הנשלפת, לדוגמה תקליטונים או תקליטורים, מהמחשב.
- **.3** כבה את המחשב כהלכה באמצעות מערכת ההפעלה, ולאחר מכן כבה את ההתקנים החיצוניים.
	- **.4** נתק את כבל המתח משקע החשמל, ונתק את ההתקנים החיצוניים.

**זהירות** ללא קשר למצב ההפעלה, המתח מוצג על לוח המערכת בכל זמן שהמערכת מחוברת לשקע AC פעיל. עליך לנתק את כבל המתח כדי למנוע נזק לרכיבים הפנימיים של המחשב.

- **.5** אם המחשב מוצב על-גבי מעמד, הסר את המחשב מהמעמד.
	- **.6** הסר את לוח הגישה.
- **.7** נתק את כבל המתח (1) ואת כבל הנתונים (2) מחלקו האחורי של הכונן האופטי.

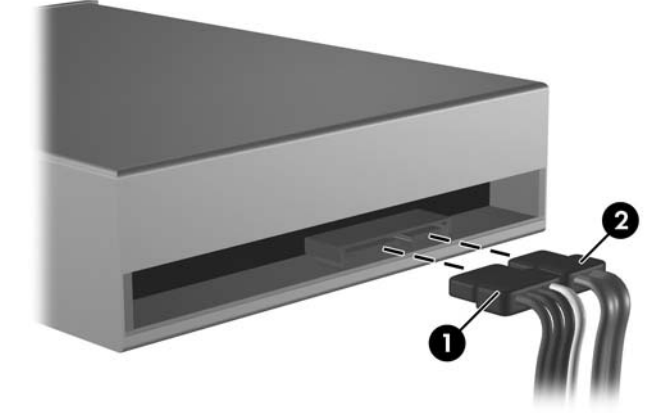

**איור 19-2** ניתוק כבלי המתח והנתונים של הכונן האופטי.

<span id="page-33-0"></span>**.8** לחץ כלפי מטה על הידית שמשמאל לכונן (1), החלק את הכונן בחזרה עד שייעצר והרם אותו כלפי מעלה ומחוץ לתא הכונן (2).

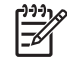

**הערה** אחוז בכונן מצידו הקדמי ומצידו האחורי בעת הוצאתו מתא הכונן.

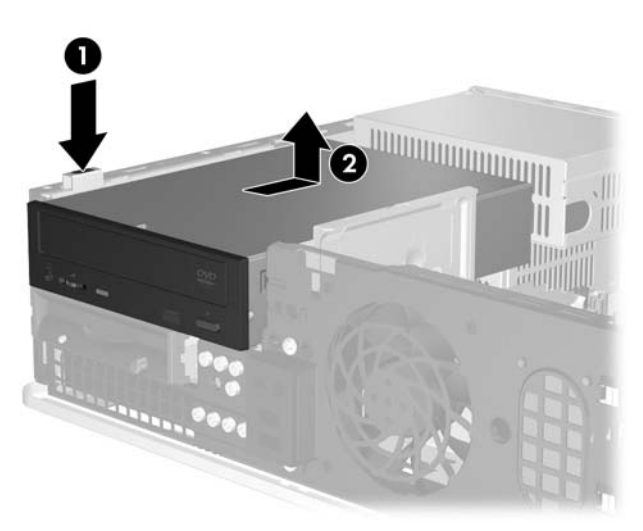

**איור 20-2** הסרת הכונן האופטי

**הערה** כדי להחזיר את הכונן האופטי למקומו, בצע את הליך ההסרה בסדר הפוך. בעת החזרת הכונן למקומו, העבר את ארבעת הברגים המובילים מהכונן הישן לכונן החדש.

## **התקנת כונן אופטי בתא כונן 5.25 אינץ' חיצוני**

כדי להתקין כונן אופטי אופציונלי 5.25 אינץ':

- **.1** הסר/נתק את כל התקני האבטחה המונעים את פתיחת המחשב.
- **.2** הסר את כל המדיה הנשלפת, לדוגמה תקליטונים או תקליטורים, מהמחשב.
- **.3** כבה את המחשב כהלכה באמצעות מערכת ההפעלה, ולאחר מכן כבה את ההתקנים החיצוניים.
	- **.4** נתק את כבל המתח משקע החשמל, ונתק את ההתקנים החיצוניים.

**זהירות** ללא קשר למצב ההפעלה, המתח מוצג על לוח המערכת בכל זמן שהמערכת מחוברת לשקע AC פעיל. עליך לנתק את כבל המתח כדי למנוע נזק לרכיבים הפנימיים של המחשב.

- **.5** אם המחשב מוצב על-גבי מעמד, הסר את המחשב מהמעמד.
	- **.6** הסר את לוח הגישה.
- **.7** במידת הצורך, הסר את הלוח העיוור המכסה את תא הכונן של 5.25 אינץ'.

**.8** התקן שני ברגים מובילים מטריים מסוג 3M בחורים התחתונים, משני צדי הכונן. חברת HP מספקת ארבעה ברגים מטריים רזרביים מסוג 3M בחזית המארז, מתחת ללוח הקדמי. צבע הברגים המטריים מסוג 3M הוא שחור.

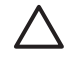

**זהירות** השתמש בברגים באורך 5 מ"מ בלבד למטרה זו. ברגים ארוכים יותר עלולים לגרום נזק לרכיבים פנימיים של הכונן.

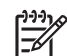

**הערה** בעת החלפת הכונן, העבר את ארבעת הברגים המטריים מסוג 3M מהכונן הישן לכונן החדש.

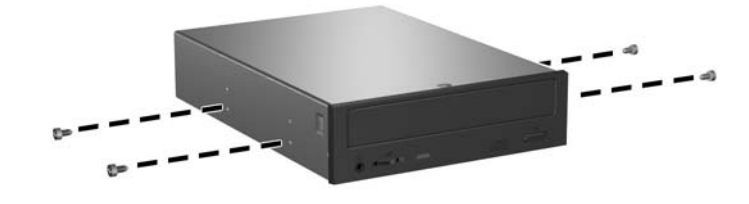

**איור 21-2** התקנת ברגים בכונן האופטי

**.9** יישר את הברגים שעל-גבי הכונן עם החריצים שבמארז. החלק את הכונן כלפי מטה עד הסוף (1) ולאחר מכן החלק אותו קדימה (2) עד שיינעל במקומו.

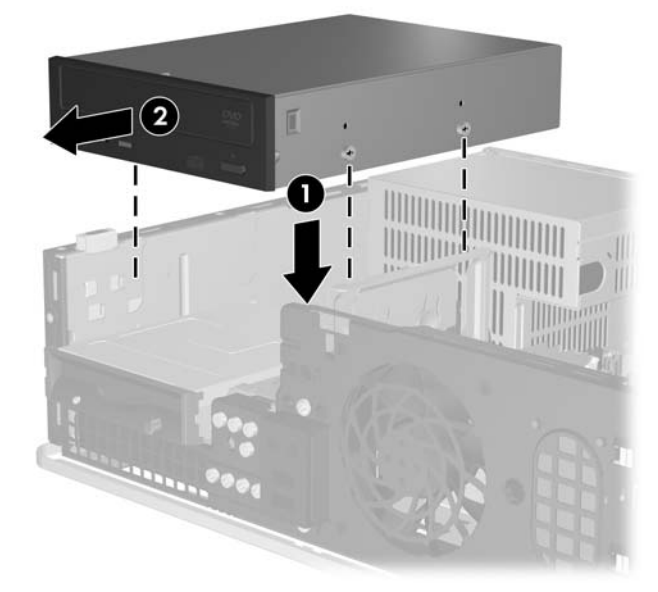

**איור 22-2** הסרת הכונן האופטי

**.10** חבר את כבל המתח (1) ואת כבל הנתונים (2) לגב הכונן האופטי.

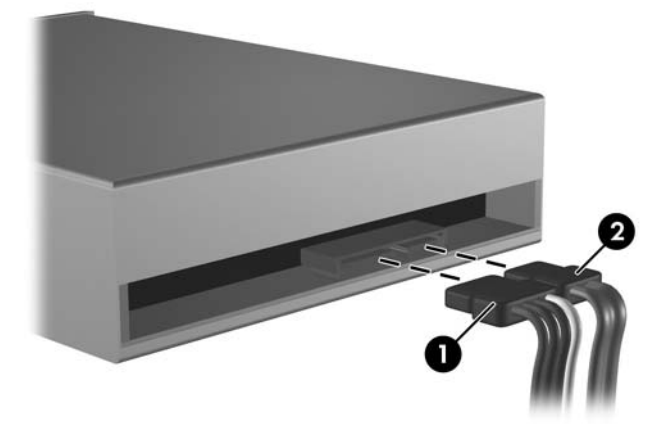

**איור 23-2** חיבור כבלי המתח והנתונים

**זהירות** אין לקפל או לכופף את כבל נתוני SATA ברדיוס הקטן מ30- מ"מ. כיפוף חד עלול לשבור את החוטים הפנימיים.

- **.11** חבר את קצהו השני של כבל הנתונים מסוג SATA למחבר הלבן של לוח המערכת, המסומן 1SATA.
	- **.12** החזר את לוח הגישה למקומו.
	- **.13** אם המחשב נמצא על מעמד, החזר את המעמד.
	- **.14** חבר מחדש את כבל המתח וכל התקן חיצוני אחר ולאחר מכן הפעל את המחשב.
		- **.15** נעל התקני אבטחה ששוחררו כאשר לוח הגישה הוסר.

המערכת תזהה את הכונן באופן אוטומטי ותשנה את תצורת המחשב.

## **הסרת כונן תקליטונים**

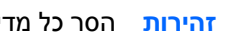

**זהירות** הסר כל מדיה נשלפת מתוך הכוננים לפני הסרתם מהמחשב.

<span id="page-36-0"></span>כונן התקליטונים ממוקם מתחת לכונן האופטי. עליך להסיר את הכונן האופטי לפני שתסיר את כונן התקליטונים.

**.1** פעל בהתאם להליך המתואר בסעיף לעיל, [הסרת](#page-32-0) כונן אופטי, כדי להסיר את הכונן האופטי ולגשת לכונן התקליטונים.

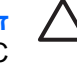

**זהירות** ללא קשר למצב ההפעלה, המתח מוצג על לוח המערכת בכל זמן שהמערכת מחוברת לשקע AC פעיל. עליך לנתק את כבל המתח כדי למנוע נזק לרכיבים הפנימיים של המחשב.

**.2** נתק את כבל הנתונים (1) ואת כבל המתח (2) מגב הכונן.

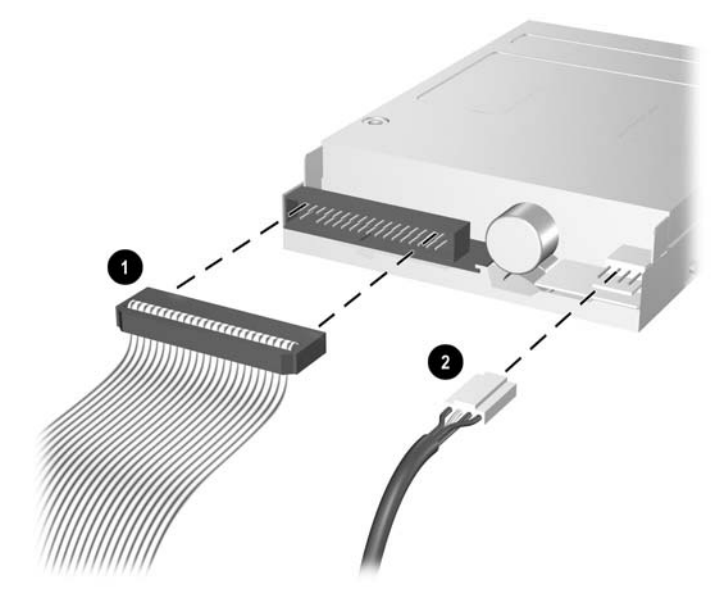

**איור 24-2** ניתוק הכבלים של כונן התקליטונים

**.3** לחץ כלפי מטה על הידית שמשמאל לכונן (1), החלק את הכונן בחזרה עד שייעצר והרם אותו כלפי מעלה (2).

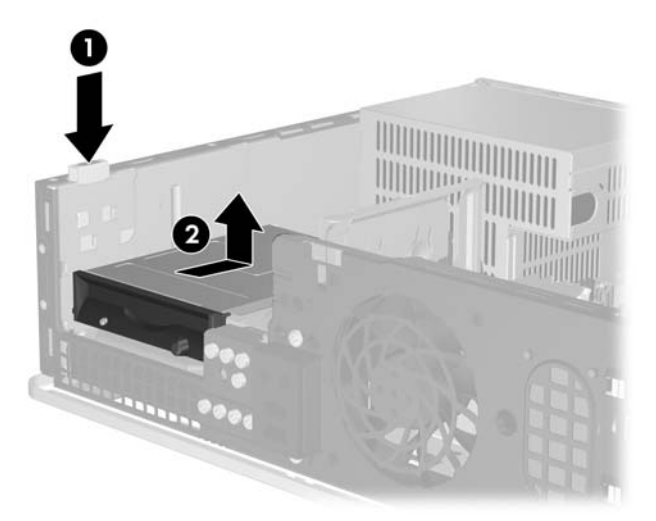

**איור 25-2** ניתוק כונן התקליטונים

**.4** הטה מעט את צידו השמאלי של הכונן כלפי מטה (1) כך שראשי הברגים לא ייתפסו מאחורי מסגרת המתכת, ולאחר מכן משוך את הכונן מחוץ לתא הכונן (2).

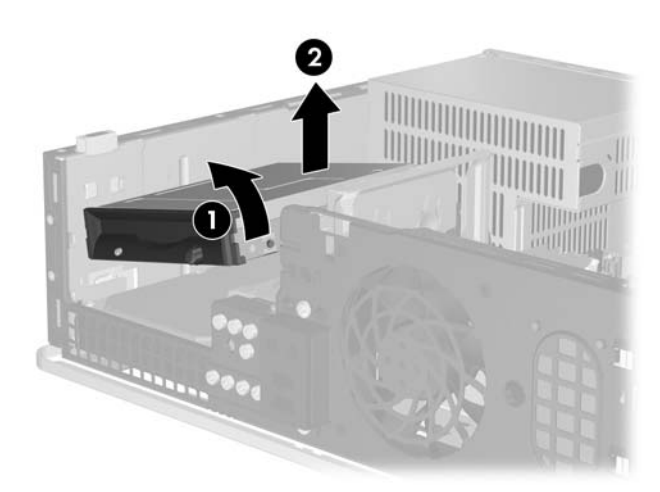

**איור 26-2** הסרת כונן התקליטונים

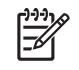

**הערה** כדי להחזיר את כונן התקליטונים למקומו, בצע את הליך ההסרה בסדר הפוך. בעת החזרת הכונן למקומו, העבר את ארבעת הברגים המובילים מהכונן הישן לכונן החדש.

## **התקנת כונן תקליטונים בתא כונן 3.5 אינץ' חיצוני**

<span id="page-38-0"></span>אם תצורת המחשב לא כוללת כונן 3.5 אינץ', באפשרותך להתקין בתא הכונן קורא כרטיסי מדיה, כונן תקליטונים או כונן קשיח משני.

כונן התקליטונים ממוקם מתחת לכונן האופטי. כדי להתקין כונן תקליטונים (או כל כונן 3.5 אינץ' אחר) בתא 3.5 אינץ' חיצוני:

**.1** בצע את ההליך המתואר בסעיף [הסרת](#page-32-0) כונן אופטי כדי להסיר את הכונן האופטי ולגשת לתא הכונן מסוג 3.5 אינץ'.

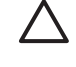

**זהירות** ללא קשר למצב ההפעלה, המתח מוצג על לוח המערכת בכל זמן שהמערכת מחוברת לשקע AC פעיל. עליך לנתק את כבל המתח כדי למנוע נזק לרכיבים הפנימיים של המחשב.

- **.2** במידת הצורך, הסר את הלוח העיוור המכסה את תא הכונן של 3.5 אינץ'.
- **.3** התקן שני ברגים מובילים מטריים מסוג 3M בחורים התחתונים, משני צדי הכונן. חברת HP מספקת ארבעה ברגים מטריים רזרביים מסוג 3M בחזית המארז, מתחת ללוח הקדמי. צבע הברגים המטריים מסוג 3M הוא שחור.

**זהירות** השתמש בברגים באורך 5 מ"מ בלבד למטרה זו. ברגים ארוכים יותר עלולים לגרום נזק לרכיבים פנימיים של הכונן.

**הערה** בעת החלפת הכונן, העבר את ארבעת הברגים המטריים מסוג 3M מהכונן הישן לכונן החדש.

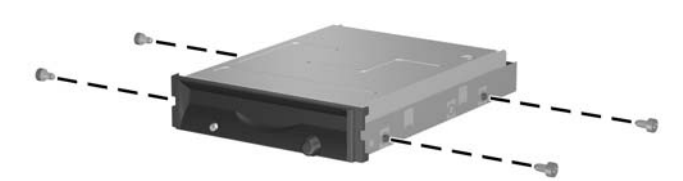

**איור 27-2** התקנת ברגים בכונן התקליטונים

**.4** יישר את הברגים עם החריצים שעל-גבי המארז. הטה את הכונן כך שצידו השמאלי יהיה נמוך יותר מצידו הימני (1) והחלק את הברגים השמאליים לתוך החריצים ולאחר מכן החלק את הברגים הימניים לתוך החריצים (2).

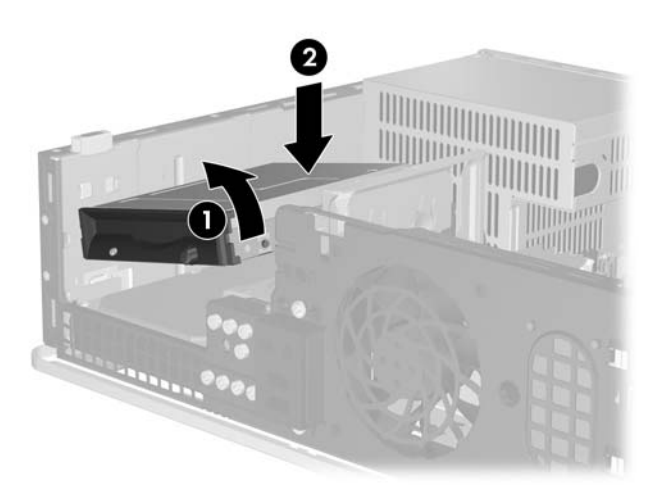

**איור 28-2** התקנת כונן תקליטונים

**.5** החלק את הכונן כלפי מטה עד הסוף ולאחר מכן החלק אותו קדימה עד שיינעל במקומו.

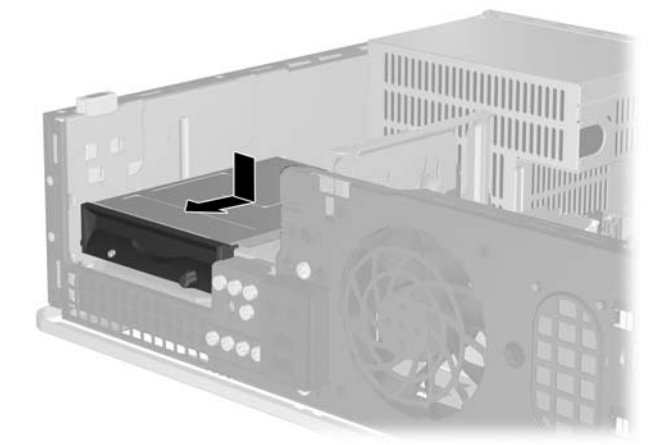

**איור 29-2** התקנת כונן תקליטונים

**.6** חבר את כבל הנתונים (1) ואת כבל המתח (2) לגב הכונן. חבר את קצהו השני של כבל הנתונים למחבר שבלוח המערכת, המסומן 10P FLOPPY.

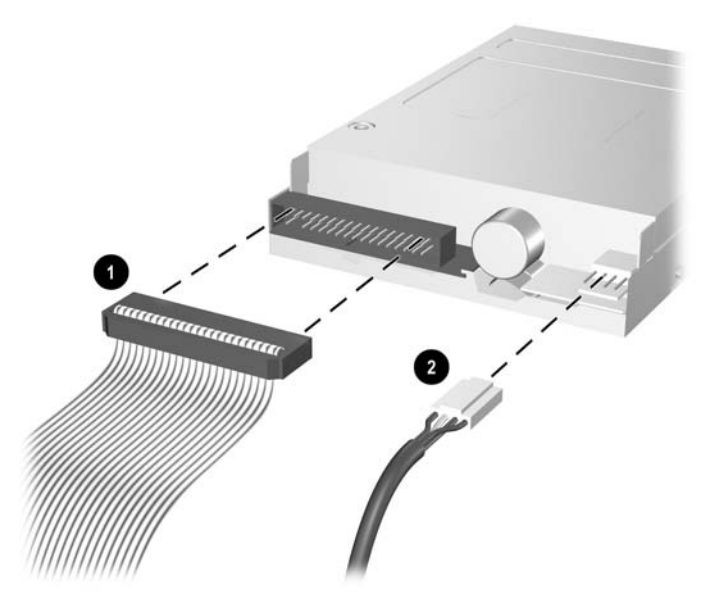

**איור 30-2** חיבור הכבלים של כונן התקליטונים

|∌

**הערה** אם אתה מתקין כונן קשיח שני בתא כונן 3.5 אינץ' חיצוני, חבר את כבלי המתח והנתונים לגב הכונן, וחבר את הקצה השני של כבל הנתונים למחבר ה-SATA הפנוי (הלא-מאוכלס) הבא בלוח המערכת לפי הסדר הבא: 0SATA, 1SATA, 5SATA ו4-SATA. ודא שמותקן לוח עיוור בלוח הקדמי המכסה את הפתח של תא כונן 3.5 אינץ' חיצוני.

- **.7** החזר את הכונן האופטי למקומו.
	- **.8** החזר את לוח הגישה למקומו.
- **.9** אם המחשב נמצא על מעמד, החזר את המעמד.
- **.10** חבר מחדש את כבל המתח וכל התקן חיצוני אחר ולאחר מכן הפעל את המחשב.
	- **.11** נעל התקני אבטחה ששוחררו כאשר לוח הגישה הוסר.

## **הסרת כונן ה-SATA הקשיח הפנימי הראשי והחזרתו למקומו**

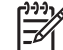

**הערה** המערכת אינה תומכת בכוננים קשיחים מסוג (PATA (ATA Parallel.

<span id="page-41-0"></span>לפני שתסיר את הכונן הקשיח הישן, ודא שגיבית את הנתונים מהכונן הקשיח הישן כך שתוכל להעביר את הנתונים לכונן הקשיח החדש. כמו כן, אם אתה מחליף את הכונן הקשיח הראשי, ודא שיש ברשותך ערכת תקליטור *Plus Restore !*הגדרת תקליטור שיצרת בעת שהגדרת לראשונה את המחשב לשחזר את מערכת ההפעלה, מנהלי ההתקן של התוכנות וכל יישומי התוכנה שהותקנו מראש במחשב. אם אין לך את הגדרת התקליטור הזאת, צור אותה כעת. לקבלת מידע נוסף, עיין ב-*User Manager Recovery and Backup HP Guide) המדריך למשתמש ב-Manager Recovery and Backup HP) מנהל הגיבוי והשחזור של HP((* בתפריט **Start) התחל)** ב-Windows. ייתכן שתרצה להדפיס מדריך זה לצורך עיון נוח יותר.

הכונן הקשיח של 3.5 אינץ', המותקן מראש, ממוקם מתחת לכוננים החיצוניים. כדי להסיר את הכונן הקשיח ולהחזירו למקומו:

- **.1** הסר/נתק את כל התקני האבטחה המונעים את פתיחת המחשב.
- **.2** הסר את כל המדיה הנשלפת, לדוגמה תקליטונים או תקליטורים, מהמחשב.
- **.3** כבה את המחשב כהלכה באמצעות מערכת ההפעלה, ולאחר מכן כבה את ההתקנים החיצוניים.
	- **.4** נתק את כבל המתח משקע החשמל, ונתק את ההתקנים החיצוניים.

**זהירות** ללא קשר למצב ההפעלה, המתח מוצג על לוח המערכת בכל זמן שהמערכת מחוברת לשקע AC פעיל. עליך לנתק את כבל המתח כדי למנוע נזק לרכיבים הפנימיים של המחשב.

- **.5** אם המחשב מוצב על-גבי מעמד, הסר את המחשב מהמעמד.
	- **.6** הסר את לוח הגישה.
	- **.7** נתק את כבל המתח ואת כבל הנתונים מגב הכונן האופטי.

**.8** לחץ כלפי מטה על הידית שמשמאל לכונן האופטי (1), החלק את הכונן האופטי בחזרה עד שייעצר והרם אותו כלפי מעלה ומחוץ לתא הכונן (2).

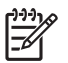

**הערה** אחוז בכונן מצידו הקדמי ומצידו האחורי בעת הוצאתו מתא הכונן.

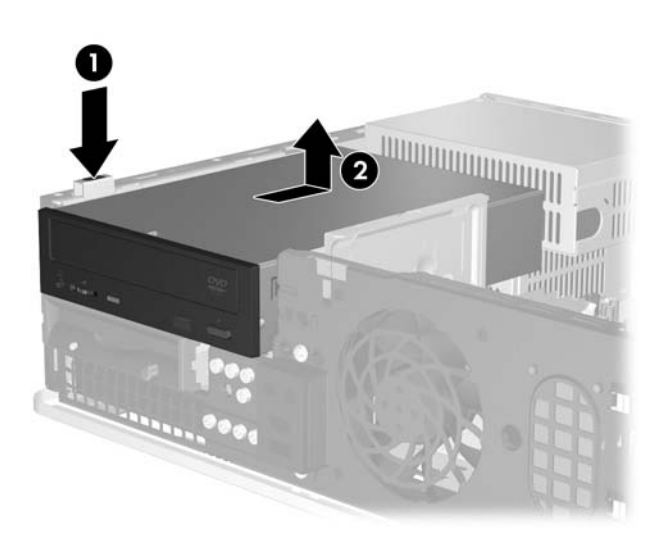

**איור 31-2** הסרת הכונן האופטי

- **.9** נתק את כבל המתח ואת כבל הנתונים מגב כונן התקליטונים.
- **.10** לחץ כלפי מטה על הידית שמשמאל לכונן התקליטונים (1), החלק את כונן התקליטונים בחזרה עד שייעצר והרם אותו כלפי מעלה (2).

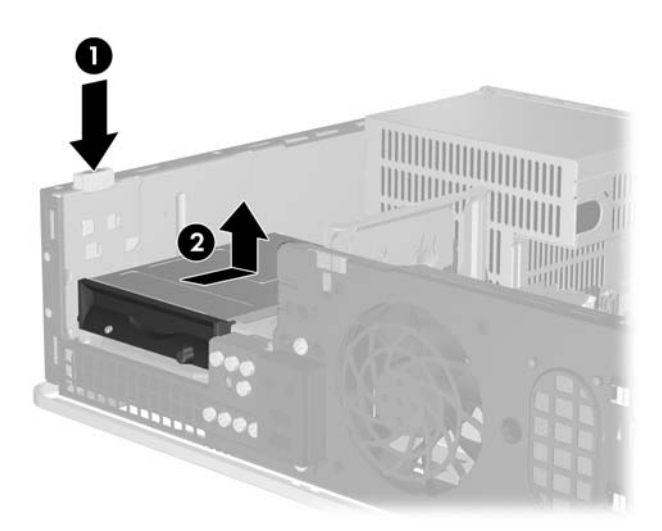

**איור 32-2** ניתוק כונן התקליטונים

**.11** הטה מעט את צידו השמאלי של כונן התקליטונים כלפי מטה (1) כך שראשי הברגים לא ייתפסו מאחורי מסגרת המתכת, ולאחר מכן משוך את הכונן מחוץ לתא הכונן (2).

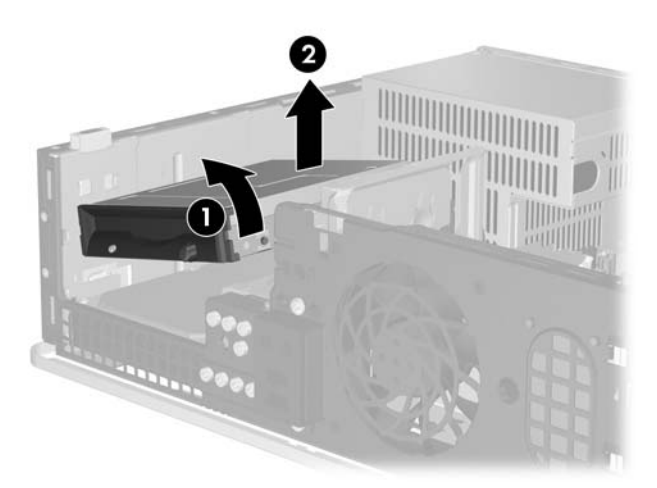

**איור 33-2** הסרת כונן התקליטונים

**.12** נתק את כבל המתח (1) ואת כבל הנתונים (2) מגב הכונן הקשיח.

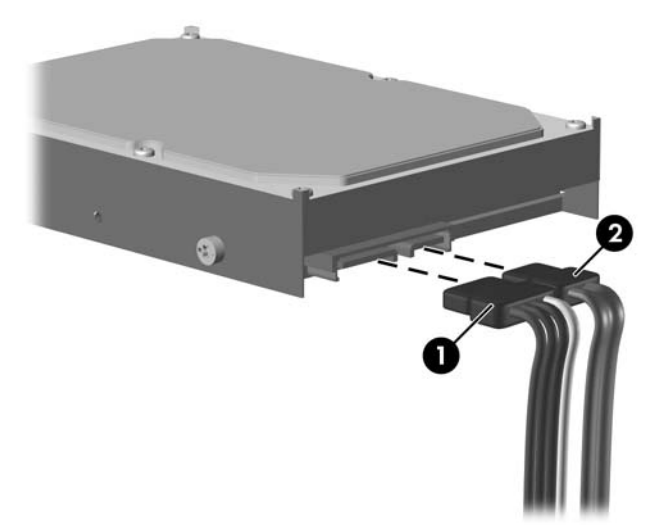

**איור 34-2** ניתוק כבל המתח וכבל הנתונים של הכונן הקשיח

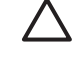

**זהירות** אין לקפל או לכופף את כבל נתוני SATA ברדיוס הקטן מ30- מ"מ. כיפוף חד עלול לשבור את החוטים הפנימיים.

**.13** לחץ כלפי מטה על הידית שמשמאל לכונן הקשיח (1), החלק את הכונן בחזרה עד שייעצר והרם אותו כלפי מעלה .(2)

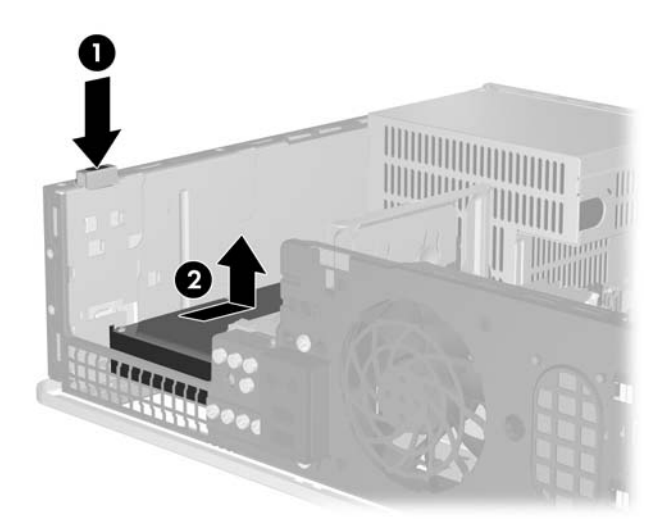

**איור 35-2** ניתוק הכונן הקשיח

**.14** הטה מעט את צידו השמאלי של הכונן הקשיח כלפי מטה (1) כך שראשי הברגים לא ייתפסו מאחורי מסגרת המתכת, ולאחר מכן משוך את הכונן מחוץ לתא הכונן (2).

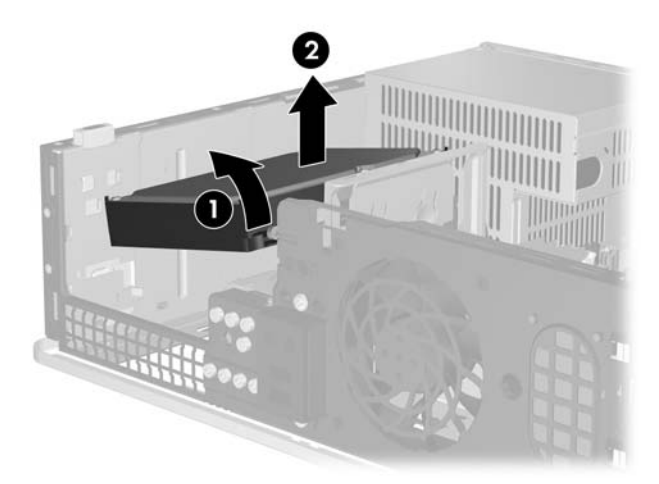

**איור 36-2** הסרת הכונן הקשיח

**.15** להתקנת כונן קשיח, בצע את התהליך שלעיל בסדר הפוך.

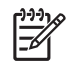

<span id="page-45-0"></span>**הערה** אם במחשב שלך מותקן כונן קשיח אחד בלבד מסוג SATA, יש לחבר את כבל הנתונים למחבר הכחול כהה המסומן 0SATA בלוח המערכת, כדי למנוע בעיות בביצועי הכונן הקשיח. אם אתה מוסיף כונן קשיח שני, חבר את קצהו השני של כבל הנתונים למחבר SATA הזמין (הלא-מאוכלס) הבא בלוח המערכת לפי הסדר .SATA4-ו SATA5 ,SATA1 ,SATA0 :הבא

בעת החלפה של הכונן הקשיח, העבר את ארבעת הברגים מהכונן הישן לכונן החדש. תזדקק למברג Torx -15T להסרה ולהתקנה מחדש של הברגים. HP מספקת ארבעה ברגים סטנדרטיים רזרביים מסוג 6-32 בחזית המארז, מתחת ללוח הקדמי. הברגים הסטנדרטיים מסוג 6-32 הם כסופים.

אם החלפת את הכונן הקשיח הראשי, השתמש בערכת התקליטור *Plus Restore !*הגדרת תקליטור שיצרת בעת שהגדרת לראשונה את המחשב לשחזר את מערכת ההפעלה, מנהלי ההתקן של התוכנות וכל יישומי התוכנה שהותקנו מראש במחשב. בתום תהליך השחזור, התקן מחדש את הקבצים האישיים שלך, שהכנת מהם גיבוי לפני החלפת הכונן הקשיח.

# **א מפרטים**

<span id="page-46-0"></span>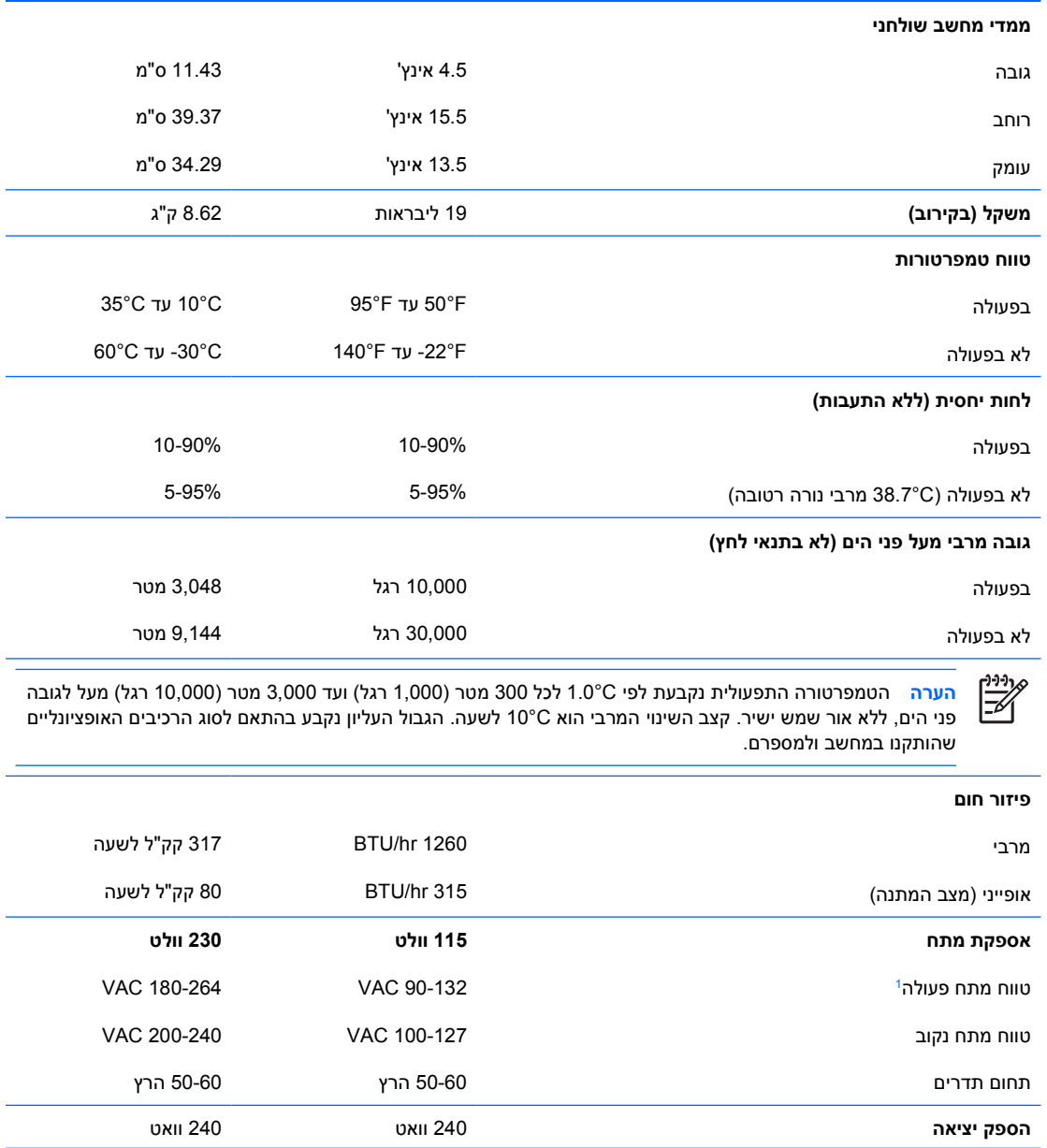

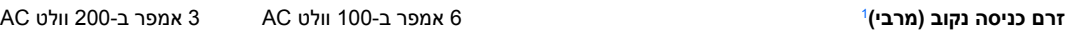

תערכת זו מופעלת באמצעות ספק כוח בעל גורם הספק פסיבי מתוקן. גורם ההספק המתוקן קיים במצב הפעלה של 1  $^\mathrm{1}$ 230 וולט בלבד. הדבר מאפשר למחשב לעמוד בדרישות CE, כנדרש להפעלתו במדינות האיחוד האירופי. ספק זה דורש שימוש במתג בורר מתח.

# **ב החלפת סוללה**

<span id="page-48-0"></span>הסוללה המגיעה עם המחשב מספקת מתח לשעון הפנימי של המחשב. בשעת החלפת סוללה, השתמש בסוללה שוות ערך לסוללה המקורית שסופקה לך יחד עם המחשב. המחשב מצויד בסוללת ליתיום 3 וולט.

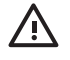

**אזהרה!** במחשב זה מותקנת סוללה פנימית מסוג ליתיום דו-תחמוצת המנגן. קיימת סכנת שריפה וכוויות עקב טיפול לא נאות בסוללה. להקטנת הסיכון לפציעה אישית:

אין לנסות לטעון את הסוללה מחדש.

אין לחשוף לטמפרטורות גבוהות מ-C.60°

אין לפרק, למעוך או לנקב את הסוללה, אין לקצר בין מגעים חיצוניים של הסוללה ואין להשליך אותה לאש או למים.

יש להחליף את הסוללה רק בסוללה חלופית של HP שנועדה לשימוש במוצר זה.

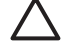

**זהירות** לפני החלפת סוללה, הקפד לגבות את הגדרות CMOS של המחשב. בשעת הסרה או החלפה של הסוללה, יימחקו הגדרות CMOS מהמחשב. לקבלת מידע אודות גיבוי הגדרות CMOS, עיין ב*מדריך לכלי העזר* . *(ואבחון תיעוד (Documentation and Diagnostics* ב*תקליטור) F10) (המחשב הגדרות (Computer Setup*

חשמל סטטי עלול לגרום נזק לרכיבים אלקטרוניים של המחשב או לציוד אופציונלי. לפני ביצוע הצעדים הבאים, הקפד לפרוק מגופך חשמל סטטי על-ידי נגיעה בחפץ מתכתי מוארק כלשהו.

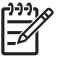

**הערה** ניתן להאריך את חיי סוללת הליתיום באמצעות חיבור המחשב לשקע AC פעיל. בסוללת הליתיום נעשה שימוש רק כשהמחשב אינו מחובר למקור AC.

HP מעודדת את לקוחותיה למחזר רכיבי חומרה אלקטרונית שנעשה בהם שימוש, מחסניות הדפסה מקוריות של HP וסוללות נטענות. לקבלת מידע נוסף אודות תכניות מיחזור, בקר בכתובת http://www.hp.com/ [.recycle](http://www.hp.com/recycle)

- **.1** הסר/נתק את כל התקני האבטחה המונעים את פתיחת המחשב.
- **.2** הסר את כל המדיה הנשלפת, לדוגמה תקליטונים או תקליטורים, מהמחשב.
- **.3** כבה את המחשב כהלכה באמצעות מערכת ההפעלה, ולאחר מכן כבה את ההתקנים החיצוניים.
	- **.4** נתק את כבל המתח משקע החשמל, ונתק את ההתקנים החיצוניים.

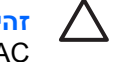

**זהירות** ללא קשר למצב ההפעלה, המתח מוצג על לוח המערכת בכל זמן שהמערכת מחוברת לשקע AC פעיל. עליך לנתק את כבל המתח כדי למנוע נזק לרכיבים הפנימיים של המחשב.

- **.5** אם המחשב מוצב על-גבי מעמד, הסר את המחשב מהמעמד.
	- **.6** הסר את לוח הגישה.

**.7** אתר את הסוללה ואת תא הסוללה בלוח המערכת.

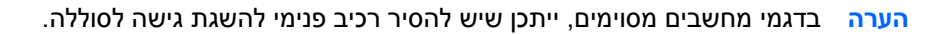

**.8** בהתאם לסוג תא הסוללה שבלוח המערכת, בצע את הצעדים הבאים להחלפת הסוללה.

#### **סוג 1**

**א.** הרם את הסוללה והוצא אותה מתא הסוללה.

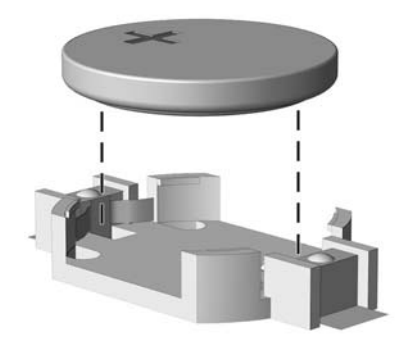

**איור ב1-** הסרת סוללת מטבע (סוג 1)

**ב.** הכנס את הסוללה החלופית למקומה, כשצדה החיובי פונה כלפי מעלה. תפס הסוללה יחזק אוטומטית את הסוללה למקומה.

#### **סוג 2**

- **א.** כדי לשחרר את הסוללה מהתא, לחץ על תפס המתכת הבולט מעבר לקצה הסוללה. כשהסוללה תתרומם, הוצא אותה החוצה (1).
- **ב.** כדי להכניס סוללה חדשה, החלק קצה אחד של הסוללה החלופית מתחת לדופן התא, כשצדה החיובי של הסוללה פונה כלפי מעלה. דחוף את הקצה השני כלפי מטה, עד שהתפס ייסגר על גבי הקצה השני של הסוללה (2).

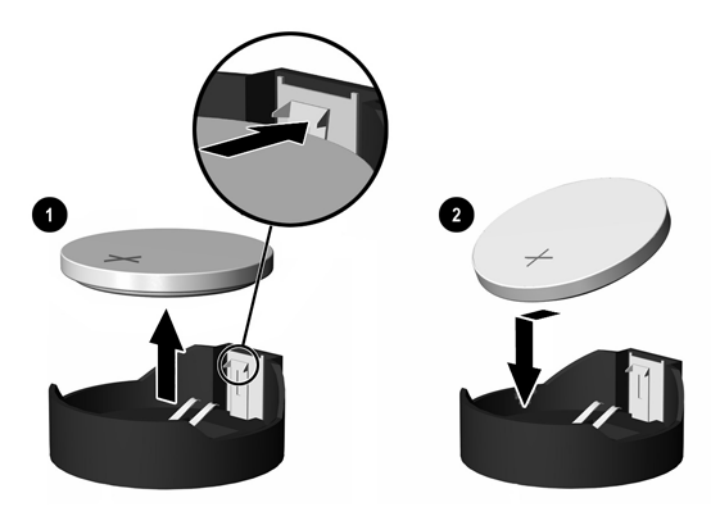

**איור ב2-** הסרה והחלפה של סוללת מטבע (סוג 2)

#### **סוג 3**

- **א.** משוך לאחור את התפס (1) שמחזיק את הסוללה במקומה, והסר את הסוללה (2).
	- **ב.** הכנס סוללה חדשה והחזר את התפס למקומו.

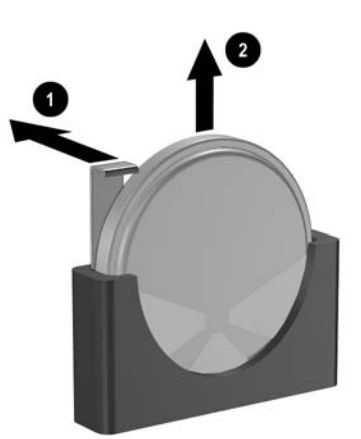

**איור ב3-** הסרת סוללת מטבע (סוג 3)

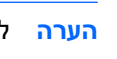

निर्वे

**הערה** לאחר החלפת הסוללה, בצע את השלבים הבאים להשלמת התהליך.

- **.9** החזר את לוח הגישה למקומו.
- **.10** אם המחשב נמצא על מעמד, החזר את המעמד.
- **.11** חבר את המחשב למקור מתח והפעל את המחשב.
- **.12** הגדר מחדש את התאריך והשעה, את הסיסמאות ואת כל הגדרות המחשב המיוחדות באמצעות Computer Setup) הגדרות המחשב). עיין ב*מדריך לכלי העזר Setup Computer) הגדרות המחשב) (10F (*ב*תקליטור* .*(ואבחון תיעוד (Documentation and Diagnostics*
	- **.13** נעל התקני אבטחה ששוחררו כאשר לוח הגישה הוסר.

# **ג התקני אבטחה חיצוניים**

 $\frac{1}{2}$ 

<span id="page-52-0"></span>**הערה** לקבלת מידע אודות מאפייני אבטחת נתונים, עיין ב*מדריך לכלי העזר Setup Computer) הגדרות HP ProtectTools*-וב ,*)ואבחון תיעוד (Documentation and Diagnostics* ב*תקליטור) F10) (המחשב Guide Manager Security) המדריך למנהל האבטחה ProtecTools של HP (*בכתובת [.http://www.hp.com](http://www.hp.com)

## **התקנת מנעול אבטחה**

ניתן להשתמש במנעולי האבטחה המתוארים להלן ובעמוד הבא כדי לאבטח את המחשב.

**מנעול הכבל**

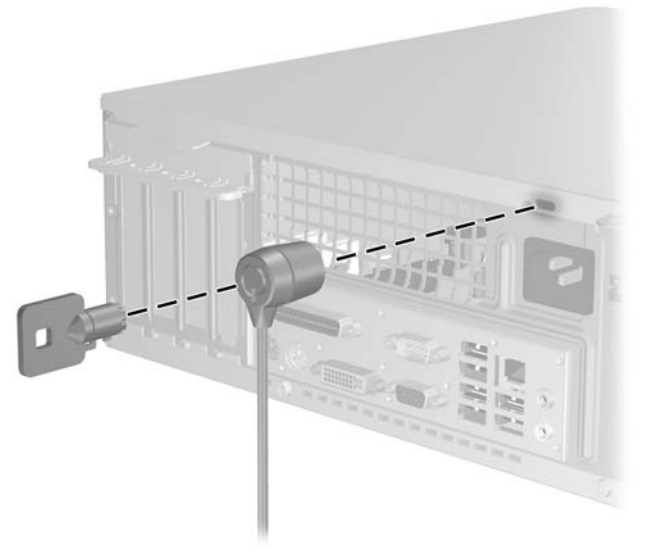

**איור ג1-** התקנת מנעול כבל

## **מנעול תלוי**

<span id="page-53-0"></span>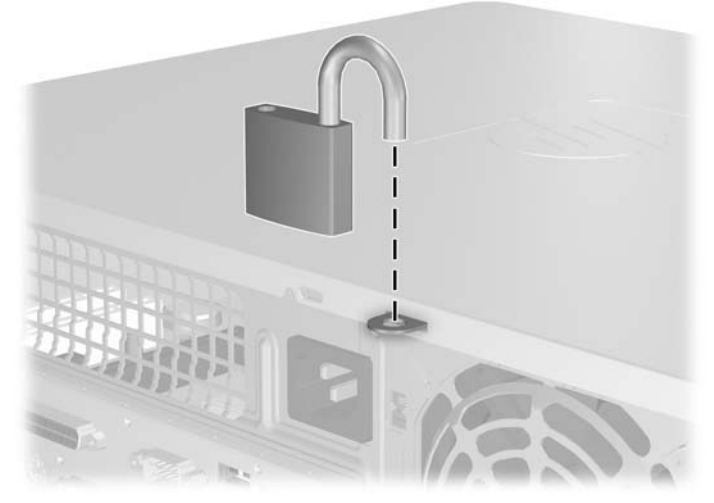

**איור ג2-** התקנת מנעול תלוי

# **ד פריקת חשמל סטטי**

<span id="page-54-0"></span>פריקה של חשמל סטטי מאצבע או ממוליך אחר עלולה לגרום נזק ללוחות המערכת או להתקנים אחרים הרגישים לחשמל סטטי. סוג זה של נזק עלול לקצר את אורך חיי ההתקן.

# **מניעת נזק כתוצאה מחשמל סטטי**

כדי למנוע נזק מחשמל אלקטרוסטטי, הקפד על אמצעי הזהירות הבאים:

- הימנע מנגיעה במוצרים על-ידי העברה ואחסון המוצרים באריזות נגד חשמל סטטי.
- שמור רכיבים הרגישים לחשמל סטטי באריזות מתאימות עד להעברתם לתחנות עבודה נטולות חשמל סטטי.
	- הנח את הרכיבים על גבי משטח מוארק לפני הוצאתם מהאריזה.
		- הימנע מנגיעה בפינים, במוליכים או במעגלים חשמליים.
	- הקפד תמיד על הארקה עצמית נאותה בשעת נגיעה ברכיבים הרגישים לחשמל סטטי.

## **שיטות הארקה**

קיימות מספר שיטות לביצוע הארקה. השתמש באחת או יותר מהשיטות שלהלן בעת טיפול ברכיבים הרגישים לחשמל סטטי, או בעת התקנה של רכיבים אלה:

- השתמש ברצועת יד המחוברת באמצעות רצועת הארקה לתחנת עבודה מוארקת או לשלדת המחשב. רצועות יד הן רצועות גמישות בעלות התנגדות של1 10% +/- megohm לפחות בתוך מוליכי ההארקה. כדי לספק הארקה נאותה, הדק את הרצועה לעור היד.
- השתמש ברצועות עקב, ברצועות אצבע או ברצועות מגף בתחנות עבודה של עמידה. חבוש את הרצועות על שתי הרגליים בעת עמידה על רצפה בעלת מוליכות או על גבי שטיחי רצפה מפזרים.
	- השתמש בכלי עבודה בעלי מוליכות חשמלית.
	- השתמש בערכת שירות ניידת המצוידת במשטח עבודה מתקפל עם תכונות של פיזור חשמל סטטי.

אם אין ברשותך ציוד כמתואר לעיל המאפשר לבצע חיבור הארקה נכון, התקשר לספק שירות מורשה של HP.

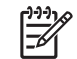

**הערה** לקבלת מידע נוסף לגבי חשמל סטטי, התקשר לספק, למשווק או לאיש שירות מורשה של HP.

# <span id="page-56-0"></span>**ה הנחיות לתפעול המחשב, טיפול שגרתי והכנה למשלוח**

# **הנחיות לתפעול המחשב וטיפול שגרתי**

פעל בהתאם להנחיות אלה כדי להתקין ולטפל כראוי במחשב ובצג:

- הרחק את המחשב מתנאי לחות חריגים, מאור שמש ישיר, וממצבי חום וקור קיצוניים.
- הפעל את המחשב כשהוא מונח על משטח יציב וישר. השאר מרווח של כ10- ס"מ בכל צידי המחשב הכוללים פתחי אוורור ומעל לצג, כדי לאפשר זרימה חופשית של אוויר.
- אל תגביל את אוורור המחשב על-ידי חסימת פתחי האוורור שלו. אין להניח את המקלדת כשרגליה פונות כלפי מטה, בצמוד לחזית המחשב, מאחר שהדבר יפריע לאוורור נאות של המחשב.
	- לעולם אל תפעיל את המחשב כאשר הכיסוי או לוח הצד פתוחים.
- אין להניח מחשב על מחשב, או להניח מחשבים קרובים מדי זה לזה, כך שיהיו חשופים לזרמי האוויר החמים של המחשבים הסמוכים.
- אם יש להפעיל את המחשב במארז נפרד, המארז צריך לכלול פתחי אוורור, ואותן הנחיות תפעול המפורטות לעיל עדיין חלות.
	- הרחק נוזלים מהמחשב ומהמקלדת.
	- לעולם אל תחסום את פתחי האוורור של הצג באמצעות חומרים כלשהם.
	- התקן או הפעל את פונקציות ניהול צריכת החשמל של מערכת ההפעלה או של תוכנה אחרת, כולל מצבי שינה.
		- כבה את המחשב לפני ביצוע אחת מהפעולות הבאות:
	- נגב את החלק החיצוני של המחשב בעזרת מטלית רכה ולחה, בהתאם לצורך. שימוש בחומרי ניקוי עלול להזיק לצבע או לגימור של המחשב.
	- נקה מעת לעת את פתחי האוורור בכל צידי המחשב. סיבים, אבק וגופים זרים אחרים עלולים לחסום את פתחי האוורור ולהגביל את זרימת האוויר.

## **אמצעי זהירות לכונן אופטי**

הקפד על מילוי ההנחיות הבאות בעת הפעלת הכונן האופטי או בעת ניקויו.

#### **תפעול**

- הימנע מהזזת הכונן בזמן פעולתו. הזזת הכונן עלולה לשבש את קריאת הנתונים.
- <span id="page-57-0"></span>● הימנע מחשיפת הכונן לשינויי טמפרטורות פתאומיים. שינויים אלה עלולים לגרום לעיבוי בתוך היחידה. אם הטמפרטורה משתנה באופן קיצוני כשהכונן מופעל, המתן שעה אחת לפחות לפני ניתוק המתח. אם תפעיל את היחידה מיד, ייתכנו בעיות במהלך הקריאה.
- הימנע מהנחת הכונן במקום שבו צפויים לחות גבוהה, טמפרטורות קיצוניות, רעידות מכניות או אור שמש ישיר.

#### **ניקוי**

- נקה את הלוח ואת הבקרים בעזרת מטלית בד רכה ויבשה או במטלית ספוגה קלות בתמיסת ניקוי עדינה. לעולם אל תרסס חומרי ניקוי ישירות על המחשב.
	- הימנע משימוש בחומרים ממיסים כלשהם, כגון אלכוהול או בנזן, העשויים להזיק לגימור.

#### **בטיחות**

אם נפל חפץ כלשהו על הכונן או נשפך לתוכו נוזל, נתק מיד את המחשב ממקור המתח והעבר את היחידה לבדיקה אצל ספק שירות מורשה של HP.

# **הכנה למשלוח**

פעל בהתאם להמלצות הבאות בשעת הכנת המחשב למשלוח:

**.1** צור גיבוי לקבצים שבכונן הקשיח על-גבי תקליטורי PD) תקליטורים לכתיבה חוזרת), קלטות גיבוי, תקליטורים או תקליטונים. ודא כי אמצעי הגיבוי אינו חשוף לשדות חשמליים או מגנטיים בשעת האחסון או המשלוח.

**הערה** הכונן הקשיח ננעל באופן אוטומטי עם כיבוי המחשב.

- **.2** הוצא ואחסן את כל המדיה הנשלפת.
- **.3** הכנס לכונן התקליטונים תקליטון ריק כדי להגן על הכונן בשעת משלוח. אל תשתמש בתקליטון שאחסנת בו נתונים, או שאתה מתכוון לאחסן בו נתונים.
	- **.4** כבה את המחשב ואת ההתקנים החיצוניים.
	- **.5** נתק את כבל המתח משקע החשמל, ונתק את הכבל מהמחשב.
	- **.6** נתק את רכיבי המערכת ואת ההתקנים החיצוניים ממקור המתח ולאחר מכן מהמחשב.

**הערה** לפני משלוח המחשב, ודא שכל הלוחות ממוקמים היטב במקומם.

**.7** ארוז את רכיבי המערכת ואת ההתקנים החיצוניים בקופסאות אריזה מקוריות או באריזות דומות, הכוללות חומר אריזה בכמות מספקת כדי להגן על היחידות הארוזות.

# **אינדקס**

#### **א**

אבטחה מנעול כבל מנעול תלוי אספקת מתח

#### **ב**

ברגים

### **ג**

גיבוי ושחזור

### **ה**

החלפת סוללה הכנה למשלוח הנחיות התקנה הנחיות לאוורור הנחיות לתפעול המחשב הסרה כונן אופטי כונן קשיח כונן תקליטונים כיסוי חריץ הרחבה ADD2/SDVO כרטיס כרטיס PCI כרטיס הרחבה לוח גישה לוחות עיוורים לוח קדמי סוללה התקנה ברגים זיכרון כבלים של הכונן כונן אופטי כונן קשיח כונן תקליטונים כרטיס הרחבה מנעולי אבטחה

סוללה שחזור תוכנות

### **ז**

זיכרון אכלוס שקעים התקנה מפרטים

## **ח**

חיבור כבלים של כוננים חשמל סטטי, מניעת נזק

### **י**

יציאות USB לוח אחורי לוח קדמי

## **כ**

כונן אופטי אמצעי זהירות הגדרה הסרה התקנה ניקוי כוננים התקנה חיבור כבלים מיקומים כונן קשיח הסרה התקנה התקנת משני שחזור תוכנה כונן תקליטונים הסרה התקנה כיסוי חריץ הרחבה החזרה הסרה

<span id="page-58-0"></span> [,20](#page-25-0) ADD2/SDVO כרטיס כרטיס PCI [,20](#page-25-0) PCI Express כרטיס כרטיס הרחבה הסרה התקנה מיקומי חריצים

## **ל**

לוח גישה החזרה הסרה נעילה ושחרור נעילה לוח קדמי החזרה הסרה הסרת לוחות עיוורים

## **מ**

מחבר טורי מחברים לשמע [,2](#page-7-0) מחבר כניסה מחבר לאוזניות מחבר ליציאה מחבר למיקרופון מחבר לצג מחבר מקבילי מחבר רשת מיקום המספר הסידורי מיקום זיהוי מוצר מנעולים מנעול כבל מנעול תלוי מפרטים זיכרון מחשב מקלדת מחבר רכיבים מקש הסמל של Windows

## **ע**

עכבר מחבר [3](#page-8-0) פונקציות מיוחדות [6](#page-11-0)

#### **ר**

רכיבי DIMM. *ראה* זיכרון רכיבי הלוח האחורי [3](#page-8-0) רכיבי הלוח הקדמי [2](#page-7-0)

#### **ש**

שחרור נעילה של לוח הגישה [47](#page-52-0)

#### **ת**

תצורת Tower [8](#page-13-0)